**ΠΑΝΕΠΙΣΤΗΜΙΟ ΠΕΛΟΠΟΝΝΗΣΟΥ ΣΧΟΛΗ ΜΗΧΑΝΙΚΩΝ ΤΜΗΜΑ ΜΗΧΑΝΟΛΟΓΩΝ ΜΗΧΑΝΙΚΩΝ**

**ΠΤΥΧΙΑΚΗ ΕΡΓΑΣΙΑ**

# **ΑΝΑΠΤΥΞΗ ΣΥΣΤΗΜΑΤΟΣ ΕΦΑΡΜΟΓΗΣ ΚΑΙ ΜΕΤΡΗΣΗΣ ΔΥΝΑΜΕΩΝ ΜΕ ΧΡΗΣΗ ΗΛΕΚΤΡΙΚΟΥ ΕΜΒΟΛΟΥ**

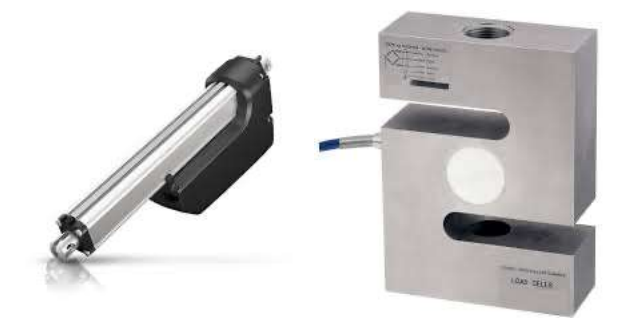

**ΦΟΙΤΗΤΕΣ: ΤΣΕΛΛΟΣ ΓΕΩΡΓΙΟΣ (Α.Μ. 7725) ΠΑΠΑΔΟΠΟΥΛΟΣ ΝΙΚΟΛΑΟΣ(Α.Μ. 7700)**

**ΕΠΙΒΛΕΠΩΝ ΚΑΘΗΓΗΤΗΣ: ΙΩΑΝΝΗΣ ΔΙΑΜΑΝΤΑΚΟΣ**

**ΠΑΤΡΑ 2022**

### **ΕΥΧΑΡΙΣΤΙΕΣ**

 Θα θέλαμε να ευχαριστήσουμε θερμά τον καθηγητή της Σχολής Μηχανολόγων Μηχανικών του Πανεπιστήμιου Πελοποννήσου, κ. Διαμαντάκο Ιωάννη για την εμπιστοσύνη που έδειξε στο πρόσωπό μας, καθώς και για την δυνατότητα που μας πρόσφερε να παρουσιάσουμε ένα τόσο ενδιαφέρον αντικείμενο.

 Με την εκπόνηση της παρούσας εργασίας ολοκληρώνονται οι σπουδές μας στη Σχολή Μηχανικών του Πανεπιστήμιου Πελοποννήσου και θα επιθυμούσαμε να ευχαριστήσουμε όλους του καθηγητές της Σχολής τους οποίους γνωρίσαμε και συνεργαστήκαμε μαζί τους στα πλαίσια των σπουδών μας.

 Τέλος θα θέλαμε να ευχαριστήσουμε τους γονείς και τα αδέρφια μας για την ηθική τους υποστήριξη όλα αυτά τα χρόνια.

Υπεύθυνη Δήλωση Φοιτητών: Οι κάτωθι υπογεγραμμένοι Φοιτητές έχουμε επίγνωση των συνεπειών του Νόμου περί λογοκλοπής και δηλώνουμε υπεύθυνα ότι είμαστε συγγραφείς αυτής της Πτυχιακής Εργασίας, αναλαμβάνοντας την ευθύνη επί ολοκλήρου του κειμένου εξ ίσου, έχουμε δε αναφέρει στην Βιβλιογραφία μας όλες τις πηγές τις οποίες χρησιμοποιήσαμε και λάβαμε ιδέες ή δεδομένα. Δηλώνουμε επίσης ότι, οποιοδήποτε στοιχείο ή κείμενο το οποίο έχουμε ενσωματώσει στην εργασία μας προερχόμενο από Βιβλία ή άλλες εργασίες ή το διαδίκτυο, γραμμένο ακριβώς ή παραφρασμένο, το έχουμε πλήρως αναγνωρίσει ως πνευματικό έργο άλλου συγγραφέα και έχουμε αναφέρει ανελλιπώς το όνομά του και την πηγή προέλευσης.

Οι Φοιτητές

(Ονοματεπώνυμο)

ΤΣΕΛΛΟΣ ΓΕΩΡΓΙΟΣ

(Υπογραφή)

(Ονοματεπώνυμο)

ΠΑΠΑΔΟΠΟΥΛΟΣ ΝΙΚΟΛΑΟΣ

(Υπογραφή)

### **ΠΕΡΙΛΗΨΗ**

Στην παρούσα πτυχιακή εργασία υλοποιείται ένα σύστημα, το οποίο βασίζεται στην πλατφόρμα Arduino και έχει τη δυνατότητα να κινεί με τη χρήση κάποιων προγραμματισμένων πλήκτρων έναν γραμμικό έμβολο το οποίο θα ασκεί δύναμη σε μια δυναμοκυψέλη. Η απόσταση η οποία θα διανύει το έμβολο του ενεργοποιητή αλλά και το ποσό της δύναμης που θα ασκείται πάνω στη δυναμοκυψέλη θα αναγράφονται σε μια οθόνη LCD η οποία θα είναι συνδεδεμένη με τον Arduino.

Η ανάπτυξη της εργασίας γίνεται σε τέσσερα κεφάλαια. Στο πρώτο κεφάλαιο παρουσιάζονται εισαγωγικές και γενικές έννοιες για τον γραμμικό ενεργοποιητή, όπως ο τρόπος λειτουργίας του, τα είδη του, οι χρήσεις του, αλλά και διάφορα χαρακτηριστικά του.

 Στο δεύτερο κεφάλαιο παρουσιάζονται έννοιες που αφορούν την δυναμοκυψέλη όπως η αρχή λειτουργίας της , τα είδη της και οι χρήσεις της.

 Στο τρίτο κεφάλαιο αναπτύσσεται η διαδικασία σχεδίασης, κατασκευής και προγραμματισμού του συστήματος. Περιγράφεται αναλυτικά, η συνδεσμολογία του συστήματος και δίνεται λεπτομερή περιγραφή της λειτουργίας του. Ακόμα παρουσιάζονται μερικές εικόνες της διάταξης που κατασκευάστηκε.

 Στο τέταρτο κεφάλαιο, παρουσιάζονται κάποια γενικά συμπεράσματα που αφορούν το σύστημα που κατασκευάστηκε.

Στο παράρτημα παρουσιάζεται ο κώδικας που φορτώθηκε στο Arduino.

### ABSTRACT

 In this thesis, we present an implementation of a system, which is based on the Arduino platform and has the ability with the use of programmed keys to move a linear actuator and exert force on a load cell. The information about the distance that the actuator's cursor will travel and the force that will be exerted on the load cell will be displayed on an LCD screen which will be connected to the Arduino.

 The thesis is divided in four chapters. In the first chapter introductory and general concepts about the linear actuator are presented, such as how it works, which are the types of the linear actuators, where are they being used and various characteristics about them.

 The second chapter presents concepts related to the strain gage such as its operating principle, it's uses and the types of strain gages that are available.

 The third chapter presents, the process of design, construction, and system programming of the system. The wiring of the system is described analytically, and a detailed description of its operation is given. Furthermore, the code executed by the Arduino microcontroller is analyzed and photos of the constructed device are being presented.

 In the fourth chapter, some general conclusions regarding the constructed system are being presented.

In appendix is presented the code which was uploaded in Arduino.

# Πίνακας περιεχομένων

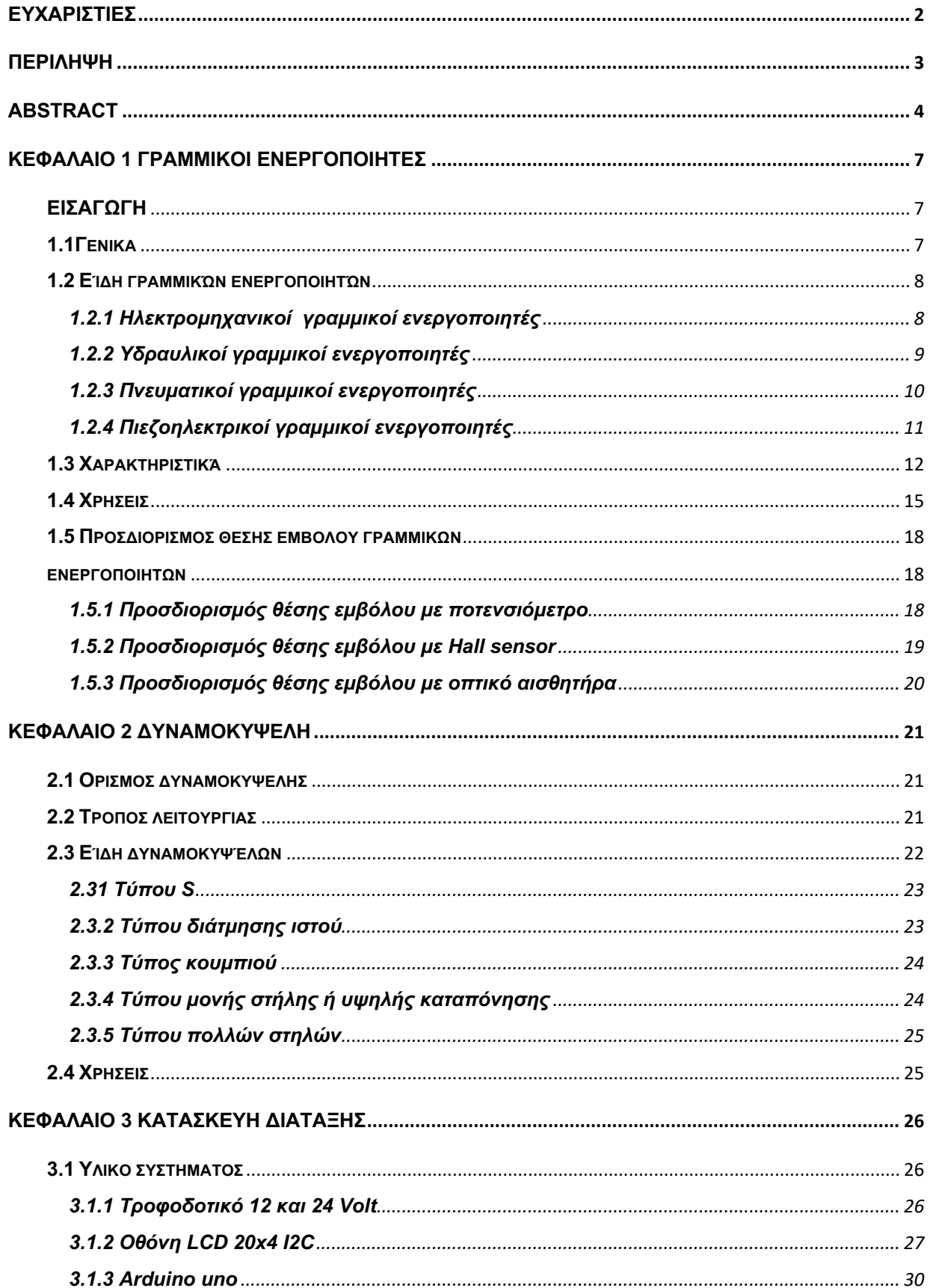

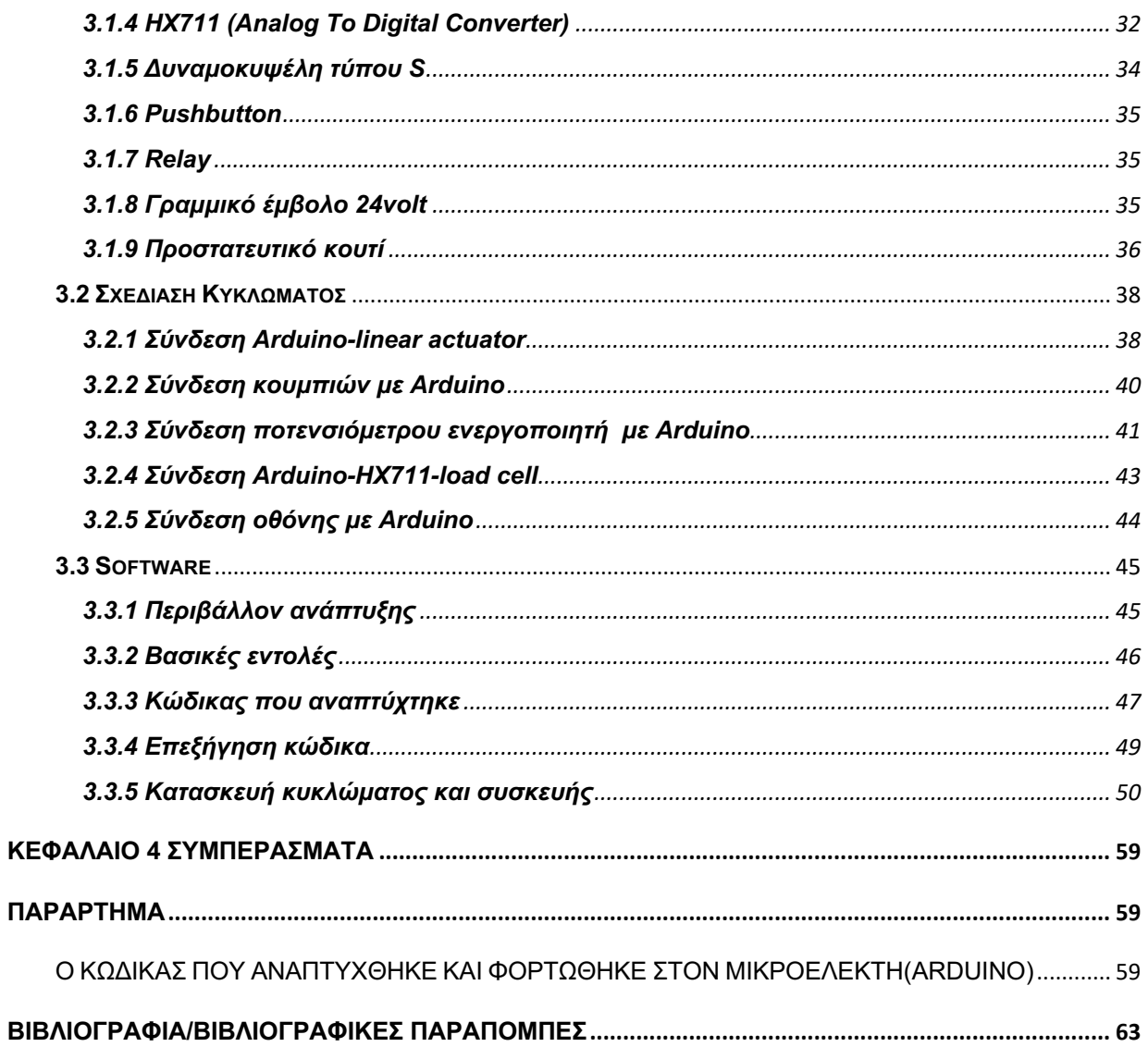

### **ΚΕΦΑΛΑΙΟ 1 ΓΡΑΜΜΙΚΟΙ ΕΝΕΡΓΟΠΟΙΗΤΕΣ**

### **ΕΙΣΑΓΩΓΗ**

Ο στόχος της παρούσας διπλωματικής εργασίας είναι η ανάπτυξη ενός συστήματος το οποίο θα έχει τη δυνατότητα να ασκεί και να μετράει τη δύναμη θλίψης ή εφελκυσμού που ασκείται πάνω σε μια κατασκευή. H μετρητική διάταξη θα βασίζεται στην αναπτυξιακή πλατφόρμα Arduino Uno και θα αξιοποιεί τις δυνατότητες, του γραμμικού εμβόλου με ενσωματωμένο ποτενσιόμετρο, της δυναμοκυψέλης και του μετατροπέα HX711, ώστε να μετράει την απόσταση του εμβόλου αλλά και το ποσό της εφαρμοσμένης δύναμης.

 Το σύστημα θα είναι ικανό να εφαρμόζει δύναμη και να μετατρέπει την μεταβολή της αντίστασης των strain gauges σε μεταβολή τάσης κάνοντας χρήση της γέφυρας Wheatstone. Στην συνέχεια, ο μετατροπέας HX711 θα δέχεται την τάση της γέφυρας Wheatstone και θα μετατρέπει το αναλογικό σήμα σε ψηφιακό. Τα σήμα αυτό θα μεταφέρεται στο Arduino και θα μετατρέπεται μέσω του προγράμματος σε ποσό δύναμης που ασκείται πάνω στην δυναμοκυψέλη. Επίσης θα είναι ικανό να μετατρέπει τη μεταβολή της τάσης του ποτενσιόμετρου του ενεργοποιητή στην απόσταση που διανύει το έμβολό του. Τα αποτελέσματα της δύναμης που ασκείται πάνω στην δυναμοκυψέλη αλλά και της απόστασης του εμβόλου του ενεργοποιητή θα εμφανίζονται σε μια οθόνη LCD.

Ένα από τα πιο σημαντικά πλεονεκτήματα του συγκεκριμένου συστήματος είναι η άσκηση και η μέτρηση δύναμης σε πραγματικό χρόνο. Ακόμα η διάταξη αυτή είναι σχετικά μικρού μεγέθους και μας δίνει τη δυνατότητα μεταφοράς της σε σημείο όπου θέλουμε να κάνουμε την εφαρμογή και μέτρηση εφελκυστικού ή θλιπτικού φορτιού πάνω σε μια κατασκευή.

### **1.1Γενικά**

Ένας γραμμικός ενεργοποιητής είναι μια συσκευή που μετατρέπει την περιστροφική κίνηση σε γραμμική κίνηση ώθησης ή έλξης και μπορεί να χρησιμοποιηθεί για ανύψωση, πτώση, ολίσθηση ή κλίση μηχανών ή υλικών.

Παρέχουν αποτελεσματικό έλεγχο κίνησης ο οποίος είναι ασφαλής και καθαρός. Για την ώθηση του άξονα της κύριας ράβδου, οι ηλεκτρικοί γραμμικοί ενεργοποιητές συνήθως χρησιμοποιούν έναν κινητήρα συνεχούς ή εναλλασσόμενου ρεύματος με ένα κιβώτιο μειωτήρων στροφών και έναν ατέρμονα κοχλία.

Οι μεταβλητές χωρητικότητας φορτίου για γραμμικούς ενεργοποιητές είναι στατικές και δυναμικές. Το ποσό της δύναμης που εφαρμόζεται όταν ο ενεργοποιητής βρίσκεται σε κίνηση αναφέρεται ως ικανότητα δυναμικού φορτίου, ενώ αντιθέτως όταν ο ενεργοποιητής είναι ακίνητος και κρατά ένα φορτίο στη θέση του, αυτό αναφέρεται ως ικανότητα στατικού φορτίου.

#### **Ιστορικά**

 Ο Brent Jensen, ένας Δανός επιχειρηματίας, εφηύρε τη σημερινή μορφή του ηλεκτρικού ενεργοποιητή το 1979 για να βοηθήσει έναν φίλο του με το αναπηρικό του καροτσάκι. Ο σκοπός του ενεργοποιητή ήταν να ρυθμίζει το ύψος της καρέκλας για ευκολία. Ο Jensen, πήγε την ιδέα αυτή στο εργαστήριό του με σκοπό να τη χρησιμοποιήσει για κάτι άλλο, όμως οι προσπάθειές του είχαν ως αποτέλεσμα τη δημιουργία του πρώτου ηλεκτρικού ενεργοποιητή.

 Οι ηλεκτρικοί κινητήρες μπορούσαν να παράγουν περιστροφική κίνηση και όχι γραμμική μόνο πριν από την ανακάλυψη του Jensen. Η ιδέα του εγκαινίασε έναν νέο τρόπο εξέτασης των ηλεκτροκινητήρων και βελτίωσης των δυνατοτήτων τους. Ο μηχανισμός αναπηρικού αμαξιδίου Jensen έχει ανοίξει έναν εντελώς νέο κόσμο δυνατοτήτων και εφαρμογών.

 Η εταιρεία του Jensen εξυπηρετούσε τη γεωργική βιομηχανία και έτσι τη χρησιμοποίησε την ανακάλυψη του για να τελειοποιήσει τον εξοπλισμό της παραγωγής. Αφού αποδείχθηκε επιτυχημένο γεωργικό εργαλείο, ο γραμμικός ενεργοποιητής εξαπλώθηκε σε πολλές άλλες βιομηχανίες ως αποτελεσματικό, αποδοτικό και αξιόπιστο εργαλείο με πολλές δυνατότητες.

### **1.2 Είδη γραμμικών ενεργοποιητών**

Οι γραμμικοί ενεργοποιητές είναι διαθέσιμοι σε μια ποικιλία διαμορφώσεων για να ταιριάζουν σε οποιαδήποτε εφαρμογή, περιβάλλον, ρύθμιση ή βιομηχανία. Διακρίνονται με βάση τον μηχανικό μηχανισμό κίνησης τους , τον οδηγό και το περίβλημά τους. Μερικοί από τους πιο συνηθισμένους τύπους είναι οι:

- 1. Ηλεκτρομηχανικοί γραμμικοί ενεργοποιητές
- 2. Υδραυλικοί γραμμικοί ενεργοποιητές
- 3. Πνευματικοί γραμμικοί ενεργοποιητές
- 4. Πιεζοηλεκτρικοί γραμμικοί ενεργοποιητές

#### **1.2.1 Ηλεκτρομηχανικοί γραμμικοί ενεργοποιητές**

Η βασική λειτουργία των μηχανικών ή ηλεκτρομηχανικών γραμμικών ενεργοποιητών (Εικόνα 1.1) είναι να μετατρέπουν την περιστροφική κίνηση σε γραμμική κίνηση. Η διάκριση μεταξύ μηχανικών ή ηλεκτρομηχανικών γραμμικών ενεργοποιητών γίνεται με βάση την πηγή ισχύος του, η οποία μπορεί να είναι εσωτερική δηλαδή ένας κινητήρας συνεχούς ή εναλλασσόμενου ρεύματος ή μια εξωτερική πηγή ισχύος δηλαδή να είναι κινούμενος με το χέρι Ο μηχανισμός του αποτελείται από έναν ατέρμονα κοχλία του οποίου η περιστροφή, κινεί το παξιμάδι και το έμβολο ευθύγραμμα.

Επίσης υπάρχουν οι τύποι τροχού και άξονα, όπου η περιστροφή του τροχού παράγει γραμμική κίνηση κατά μήκος ενός λουριού, αλυσίδας, καλωδίου ή και εκκεντροφόρου.

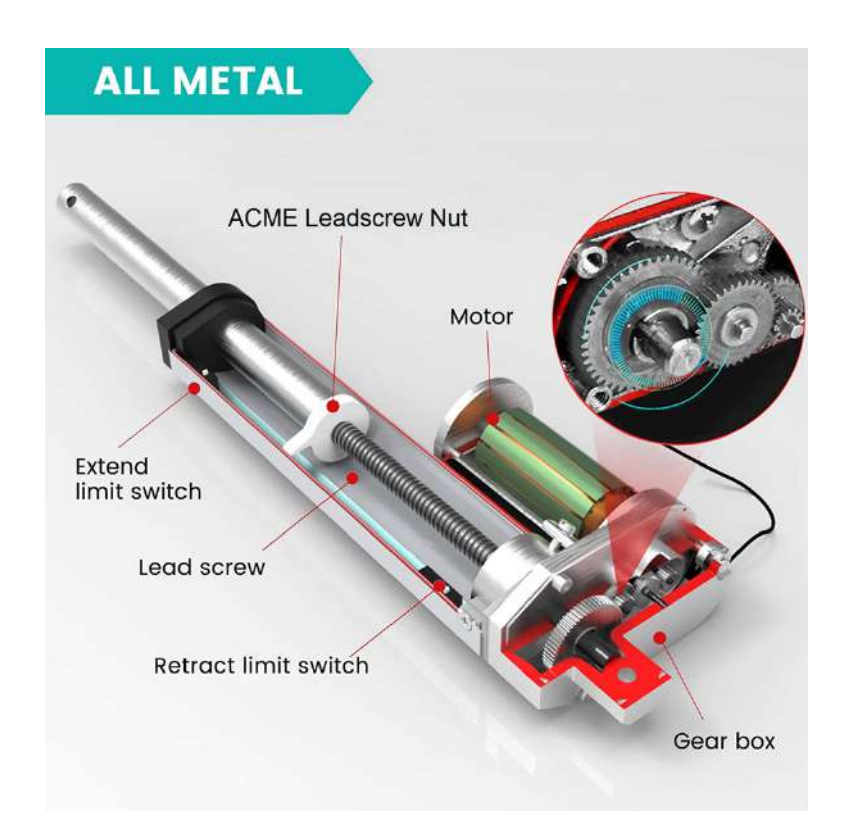

Εικόνα 1.1 Ηλεκτρομηχανικός γραμμικός ενεργοποιητής

### **1.2.2 Υδραυλικοί γραμμικοί ενεργοποιητές**

Οι υδραυλικοί γραμμικοί ενεργοποιητές (Εικόνα 1.2) μοιράζονται τα ίδια εξαρτήματα με έναν υδραυλικό κινητήρα, συμπεριλαμβανομένου ενός κυλίνδρου, ενός εμβόλου και ενός ασυμπίεστου υγρού που ασκεί μη ισορροπημένη πίεση πάνω στο έμβολο. Οι υδραυλικοί ενεργοποιητές χρησιμοποιούνται συνήθως όταν απαιτείται μεγάλη ποσότητα δύναμης.

Η μηχανική ενέργεια ενός υδραυλικού γραμμικού ενεργοποιητή χρησιμοποιείται για εφαρμογές υψηλής ενέργειας. Χρησιμοποιούνται συνήθως σε μηχανισμούς ανύψωσης που ανυψώνουν μεγάλες ποσότητες υλικών. Για αυτό και όπου απαιτείται ανύψωση μεγάλων βαρών ή μεγάλη μετακίνηση υλικού, υπάρχει σχεδόν σίγουρα ένας υδραυλικός γραμμικός ενεργοποιητής.

Το ρευστό σε έναν υδραυλικό γραμμικό ενεργοποιητή είναι αυτό που παρέχει την ισχύ. Η κίνηση του ενεργοποιητή μπορεί να ελεγχθεί αλλάζοντας το είδος και την ποσότητα του υγρού, για το σκοπό εξάλλου έχουν αναπτυχθεί και διάφοροι τύποι ελαίων. Οι υδραυλικοί γραμμικοί ενεργοποιητές, όπως όλοι οι γραμμικοί ενεργοποιητές, έχουν εξαιρετική ακρίβεια και αξιοπιστία.

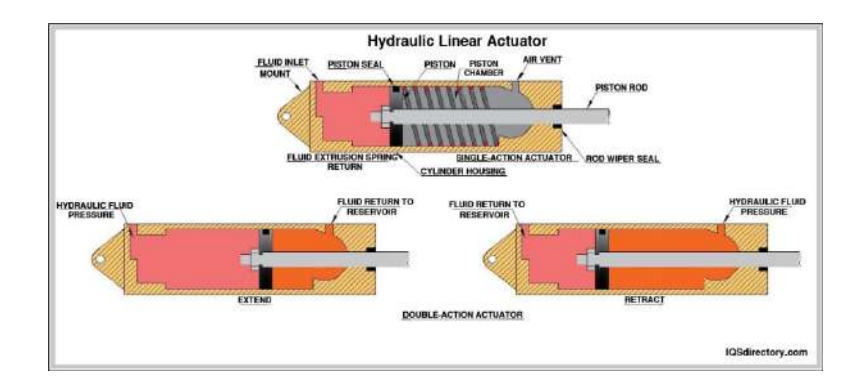

Εικόνα 1.2 Υδραυλικός γραμμικός ενεργοποιητής

#### **1.2.3 Πνευματικοί γραμμικοί ενεργοποιητές**

 Οι πνευματικοί γραμμικοί ενεργοποιητές (Εικόνα 1.3) έχουν κοινή αρχή λειτουργίας με τους υδραυλικούς γραμμικούς ενεργοποιητές, μόνο που αντί για ρευστό, χρησιμοποιούν πίεση αέρα για να κινήσουν ένα έμβολο. Το έμβολο σε έναν πνευματικό γραμμικό ενεργοποιητή περιέχεται σε έναν κύλινδρο και είναι αρκετά μεγάλο ώστε να σχηματίζει μια σφιχτή σφράγιση στα τοιχώματα του κυλίνδρου. Όταν ο πεπιεσμένος αέρας εισέρχεται στο περίβλημα του κυλίνδρου, αναγκάζει το έμβολο να κινηθεί προς τα επάνω.

 Η ποσότητα της δύναμης που ασκείται από έναν πνευματικό γραμμικό ενεργοποιητή καθορίζεται από το μέγεθος του εμβόλου του, αλλά και την πίεση του συμπιεσμένου αερίου. Η ισχύς του ενεργοποιητή είναι ανάλογη της πίεση στο έμβολο, δηλαδή η αύξηση της πίεσης στο έμβολο συνεπάγεται αύξηση της ισχύς του ενεργοποιητή. Η διαδικασία είναι πολύ καθαρή και απλή και ολοκληρώνεται αποτελεσματικά και γρήγορα.

 Επειδή οι πνευματικοί γραμμικοί ενεργοποιητές δεν επηρεάζονται από μαγνητικές δυνάμεις, γι' αυτό και μπορούν να χρησιμοποιηθούν για την κατασκευή μικροτσίπ και ηλεκτρικών εξαρτημάτων. Προσαρμόζονται σε ακραίες αλλαγές θερμοκρασίας και μπορούν να λειτουργήσουν σε θερμοκρασίες που κυμαίνονται από -40° F έως 250° F. Δεν έχουν εκρηκτικό ή εύφλεκτο δυναμικό επειδή δεν προκαλούν μαγνητικές παρεμβολές.

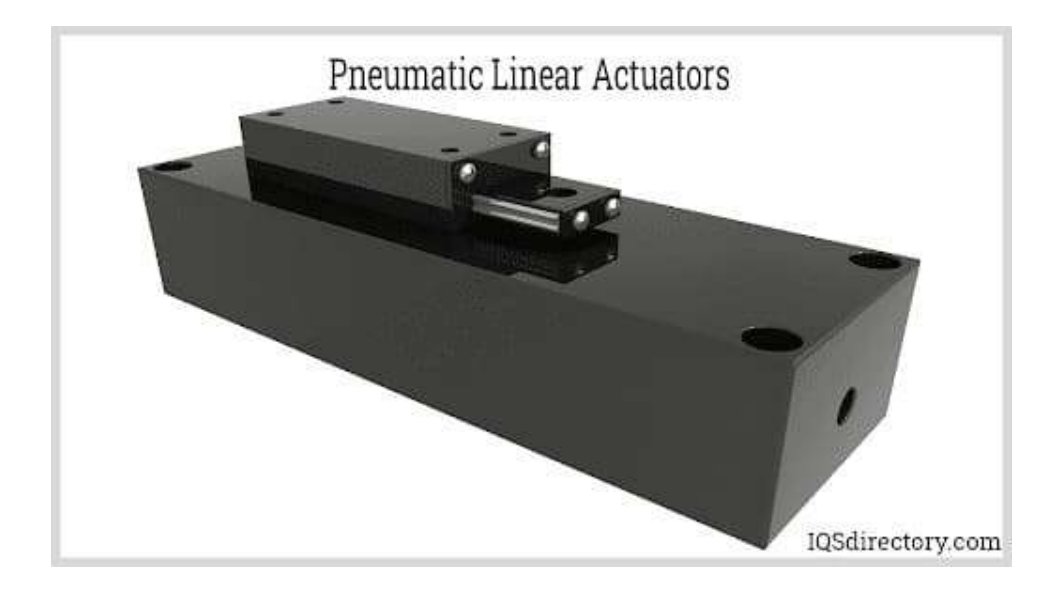

Εικόνα 1.3 Πνευματικός γραμμικός ενεργοποιητής

#### **1.2.4 Πιεζοηλεκτρικοί γραμμικοί ενεργοποιητές**

 Ένας πιεζοηλεκτρικός ενεργοποιητής (Εικόνα 1.4) μετατρέπει ένα ηλεκτρικό σήμα σε φυσική μετατόπιση. Όταν μια δύναμη, όπως η τάση, εφαρμόζεται σε ένα πιεζοηλεκτρικό υλικό, οι διαστάσεις του αλλάζουν, καθιστώντας αυτούς τους ενεργοποιητές χρήσιμους για εφαρμογές που απαιτούν ακριβή τοποθέτηση. Πιέζοντας αρκετά δυνατά έναν κρύσταλλο μπορεί να δημιουργησει ηλεκτρισμό, ενώ η αποστολή ηλεκτρικής ενέργειας σε έναν κρύσταλλο τον αναγκάζει να συμπιεστεί και να παράγει ηλεκτρισμό. Με πιο τεχνικούς όρους, όταν εφαρμόζεται τάση στα άκρα ενός κρυστάλλου, υφίσταται ηλεκτρική καταπόνηση, μετατρέποντας τον κρύσταλλο σε έναν τύπο μπαταρίας.

Οι πιεζοηλεκτρικοί ενεργοποιητές είναι ιδανικοί για κινήσεις ακριβείας γι' αυτό και χρησιμοποιούνται σε φακούς από κάμερες, σε μικροφώνα και σε εξοπλισμό υπερήχων επειδή έχουν λίγα κινούμενα μέρη, απλό σχεδιασμό, έλλειψη λίπανσης και πολύ υψηλή αξιοπιστία. Αξιοποιούνται επίσης σε επιστημονικά όργανα ακριβείας και μηχανήματα υπερήχων επειδή εκπέμπουν πολύ μικρό ποσό θερμότητας και καθόλου ισχύ. Μπορούν να χρησιμοποιηθούν επ' αόριστον χωρίς να υποστούν φθορά. Ο χρόνος απόκρισής τους περιορίζεται μόνο από την αδράνεια του κινούμενου αντικειμένου και την έξοδο του ηλεκτρονικού οδηγού.

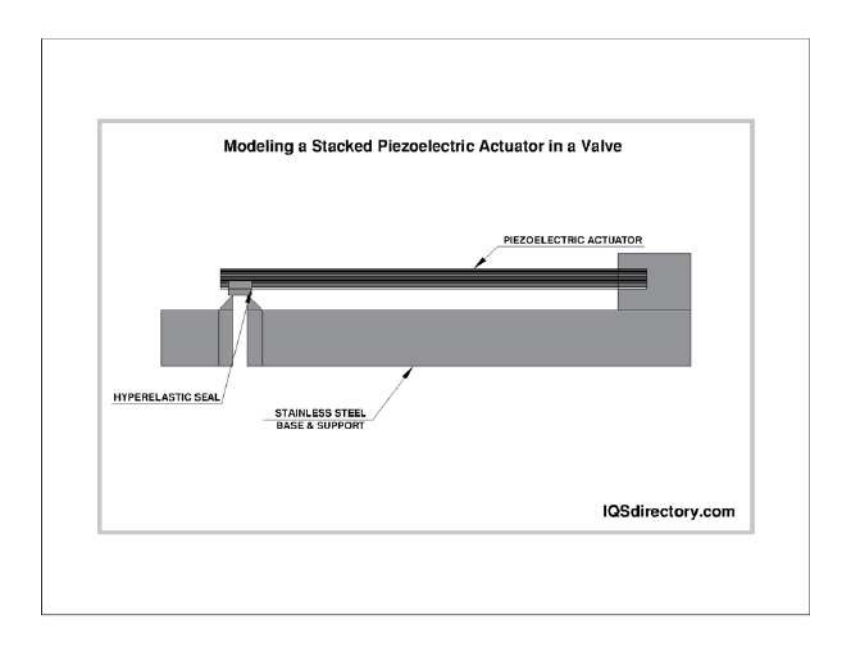

Εικόνα 1.4 Πιεζοηλεκτρικός γραμμικός ενεργοποιητής

## **1.3 Χαρακτηριστικά**

### **Προδιαγραφές**

• Το πρώτο βήμα είναι ο προσδιορισμός των απαιτήσεων της εφαρμογής .Αυτό περιλαμβάνει τον προσδιορισμό της ποσότητας της δύναμης που απαιτείται από τον ενεργοποιητή σε Newton ή λίβρες-δύναμη. Είναι επίσης σημαντικό να ληφθεί υπόψη πόσο μακριά και προς ποια κατεύθυνση πρέπει να κινηθεί ο ενεργοποιητής .Οι κατευθύνσεις μπορεί να είναι ώθηση, τράβηγμα, κατακόρυφη ή οριζόντια και η απόσταση λαμβάνει υπόψη τόσο το χτύπημα όσο και το μήκος απόσυρσης.

#### **Απόσταση**

• Όσο μεγαλύτερη είναι η διαδρομή, τόσο μεγαλύτερος είναι ο ενεργοποιητής. Η απόσταση που διανύει ο άξονας από την πλήρη επέκταση έως την πλήρη ανάσυρση μετράτε σε διαδρομές.

#### **Ονομαστική δύναμη**

• Η ονομαστική δύναμη ή φορτίο είναι το ποσό της δύναμης που απαιτείται για να μετακινηθεί ένα αντικείμενο. Προτού συμβεί κίνηση, ο ενεργοποιητής πρέπει να παράγει αρκετή δύναμη για να ξεπεραστεί η τριβή.

#### **Σφάλμα θέσης**

• Το σφάλμα θέσης προκαλείται από μια αλλαγή κατεύθυνσης.

#### **Μέγιστη ταχύτητα**

• Η μέγιστη ταχύτητα ενεργοποιητή είναι η ονομαστική ταχύτητα, η οποία είναι συνήθως χαμηλή ή χωρίς φορτίο. Η ταχύτητα του ενεργοποιητή εξαρτάται από την εφαρμογή του. Η μηχανική ισχύς που απαιτείται από τον κινητήρα καθορίζεται από το συνδυασμό ταχύτητας και ονομαστικής δύναμης.

#### **Κύκλος λειτουργίας**

- Μια κρίσιμη προδιαγραφή είναι ο κύκλος λειτουργίας ή η διάρκεια ζωής του ενεργοποιητή. Υποδεικνύει πόσο συχνά θα λειτουργεί ένας ενεργοποιητής και πόσος χρόνος θα μεσολαβήσει μεταξύ των λειτουργιών. Η σχέση ζωής και φορτίου θα πρέπει να αξιολογείται με βάση το επιθυμητό αποτέλεσμα ζήτησης εφαρμογής.
- Οι εφαρμογές με υψηλότερο φορτίο αναμένεται να μειώσουν τη διάρκεια ζωής του συστήματος. Οι περισσότεροι ενεργοποιητές, με εξαίρεση τις σερβομονάδες προηγμένης τεχνολογίας, δεν θα μπορούν να λειτουργούν συνεχώς χωρίς υπερθέρμανση. Για να υπολογιστεί ο κύκλος λειτουργίας, υποθέστε ότι ένας ενεργοποιητής λειτουργεί για 10 δευτερόλεπτα, πάνω-κάτω και μετά σταματά για 40 δευτερόλεπτα. Ο κύκλος λειτουργίας θα ήταν 10/(40 + 10), που ισούται με 20%. Εάν αυξηθεί ο κύκλος λειτουργίας, το φορτίο ή η ταχύτητα πρέπει να μειωθούν.

#### **Τύπος κινητήρα**

• Ο τύπος κινητήρα, η ισχύς και τα χαρακτηριστικά των γραμμικών ενεργοποιητών ποικίλλουν. Ένας περιστροφικός ηλεκτροκινητήρας μοιάζει πολύ με έναν γραμμικό κινητήρα. Τα στοιχεία του ρότορα και του στάτορα ενός γραμμικού κινητήρα είναι τοποθετημένα σε ευθύγραμμη διάταξη . Οι δομές γραμμικού μαγνητικού πεδίου κινητήρα επαναλαμβάνονται φυσικά σε όλο το μήκος του ενεργοποιητή. Οι γραμμικοί κινητήρες παράγουν δύναμη μόνο προς την κατεύθυνση της διαδρομής.

#### **Συνεχούς ρεύματος**

• Οι κινητήρες συνεχούς ρεύματος τροφοδοτούνται από συνεχές ρεύμα, το οποίο μπορεί να τροφοδοτηθεί από μπαταρία ή τροφοδοτικό συνεχούς ρεύματος. Όταν η πολικότητα του ρεύματος εισόδου αλλάζει, μπορούν να αλλάξουν φορά περιστροφής.

#### **Εναλλασσόμενου ρεύματος**

- Οι τύποι κινητήρων AC είναι ηλεκτρικοί κινητήρες που τροφοδοτούνται από εναλλασσόμενο ρεύμα. Μετατρέπουν την ηλεκτρική ενέργεια σε μηχανική ενέργεια για να κάνουν εργασίες σε ένα σύστημα.
- Οι κινητήρες εναλλασσόμενου ρεύματος περιλαμβάνουν μια ευρεία κατηγορία κινητήρων, συμπεριλαμβανομένων μονοφασικών/πολυφασικών, γενικής χρήσης, επαγωγικών, σύγχρονων και κινητήρων μετάδοσης.
- Οι σερβοκινητήρες AC είναι σύγχρονοι κινητήρες μόνιμου μαγνήτη που έχουν χαμηλούς λόγους ροπής προς αδράνεια για υψηλές τιμές επιτάχυνσης.
- Οι βηματικοί κινητήρες εναλλασσόμενου ρεύματος χρησιμοποιούν μαγνητικό πεδίο για να μετακινήσουν έναν ρότορα σε μικρά γωνιακά βήματα ή κλάσματα βημάτων.

#### **Προδιαγραφές για κινητήρες**

- Η τάση που εφαρμόζεται στον κινητήρα αναφέρεται ως τάση κινητήρα και περιλαμβάνει κινητήρες AC, DC και stepper.
- Η συνεχής ισχύς, γνωστή και ως βιώσιμη ισχύς, εξαιρεί τις αξιολογήσεις για βραχυπρόθεσμη μέγιστη ισχύ.

#### **Χαρακτηριστικά κινητήρα**

- Η ανάδραση σε αναλογικό ή ψηφιακό σήμα παρέχει συνεχή θέση εξόδου.
- Η γραμμική ανάδραση θέσης εξάγει ένα σήμα συνεχούς θέσης σε αναλογικό ή ψηφιακό σήμα.
- Η οριακή διαδρομή εξάγεται από έναν διακόπτη στους διακόπτες θέσης.
- Τα ενσωματωμένα φρένα διατηρούν την τρέχουσα θέση του κινητήρα.

#### **Χαρακτηριστικά ενεργοποιητή**

- Ρυθμιζόμενη διαδρομή: Μια ρυθμιζόμενη διαδρομή επιτρέπει να αλλάξουν τα τελικά σημεία ή το συνολικό μήκος διαδρομής.
- Προφυλακτήρες και μαξιλάρια: Οι προφυλακτήρες και τα μαξιλάρια χρησιμοποιούνται για να αμβλύνουν την πρόσκρουση της διαδρομής στο τέλος.
- Ο έλεγχος κλειστού βρόχου, γνωστός και ως έλεγχος σερβομηχανισμού, αναφέρεται σε εξωτερικές συσκευές στους κυλίνδρους που στέλνουν σήμα στον έλεγχο της αντλίας, παρέχοντας πληροφορίες θέσης.
- Φρένα συγκράτησης- Τα φρένα συγκράτησης αυξάνουν τη δύναμη συγκράτησης δουλεύοντας παράλληλα με τη λειτουργία αυτόματου κλειδώματος.
- Αμορτισέρ: Τα αμορτισέρ χρησιμοποιούνται στην πνευματική ή υδραυλική απορρόφηση υγρών κραδασμών.
- Ράβδοι διπλού άκρου: Αυτές οι ράβδοι εκτείνονται και από τα δύο άκρα του κυλίνδρου και έχουν χαρακτηριστικά στερέωσης όπως νήματα και στα δύο άκρα.
- Μια τελική πλάκα πολλαπλών θέσεων μπορεί να ενεργοποιηθεί σε διαφορετικές θέσεις κατά μήκος της διαδρομής της, όχι μόνο στο τελικό σημείο.
- Ένας ενσωματωμένος έλεγχος ροής ενσωματώνει μια βαλβίδα ελέγχου ροής που περιορίζει την ποσότητα αέρα ή υγρού που εισέρχεται στον κύλινδρο.
- Προστατευτική μπότα: Η προστατευτική μπότα είναι ένα κάλυμμα που προστατεύει τα κινούμενα μέρη από ζημιές που προκαλούνται από το περιβάλλον.
- Όταν υπάρχει απώλεια σήματος, οι αυτοασφαλιζόμενοι ενεργοποιητές κλειδώνουν στην τρέχουσα θέση.
- Ενσωματωμένοι αισθητήρες είναι εγκατεστημένοι εντός του κυλίνδρου για την παρακολούθηση της θέσης και της εγγύτητας.
- Ο ενσωματωμένος έλεγχος ροής χρησιμοποιεί μια βαλβίδα ή συσκευή ελέγχου ροής για τον περιορισμό της ποσότητας αέρα ή υγρού που εισέρχεται στον κύλινδρο.
- Το μη περιστρεφόμενο αναφέρεται σε πολλαπλές ράβδους που εμποδίζουν την περιστροφή του εμβόλου.
- Οι μαγνητικοί διακόπτες, όπως οι αισθητήρες Hall Effect, υποδεικνύουν εάν ο προωθητής βρίσκεται στη θέση ανάσυρσης ή επέκτασης.
- Η προστασία θερμικής υπερφόρτωσης χρησιμοποιείται για την ενεργοποίηση ενός διακόπτη σε περίπτωση υπέρβασης μιας προκαθορισμένης θερμοκρασίας.
- Εγγενώς ασφαλείς ηλεκτρικοί γραμμικοί ενεργοποιητές: Οι εγγενώς ασφαλείς ηλεκτρικοί γραμμικοί ενεργοποιητές μπορούν να χρησιμοποιηθούν σε επικίνδυνα περιβάλλοντα όπως οι εγκαταστάσεις χημικής επεξεργασίας.
- Αδιάβροχο: Οι συσκευές είναι σφραγισμένες για την αποφυγή διάβρωσης που προκαλείται από την είσοδο νερού ή υγρού στο περίβλημα.

# **1.4 Χρήσεις**

### **Χειρισμός υλικών**

- Η χρήση του γραμμικού ενεργοποιητή έχει συνεισφέρει στην βελτίωση της αυτοματοποίησης στο χώρο εργασίας, καθώς βελτιώνει την παραγωγή ενώ παράλληλα μειώνει το κόστος παραγωγής. Οι ηλεκτρικοί γραμμικοί ενεργοποιητές έχουν μετατραπεί σε ένα ζωτικής σημασίας και απαραίτητο εργαλείο για τον βέλτιστο χειρισμό υλικού.
- Οι γραμμικοί ενεργοποιητές είναι υπεύθυνοι για τη μετακίνηση φορτίων από το σημείο Α στο σημείο Β. Η ηλεκτρομηχανική έκδοση έχει την πρόσθετη ικανότητα να σταματά την κίνηση κατά τη μέση της διαδρομής. Μερικές από τις ορατές

εφαρμογές περιλαμβάνουν μηχανές διαλογής, συστήματα τροφοδοσίας και σφιγκτήρες.

#### **Ρομποτική**

- Οι γραμμικοί ενεργοποιητές καθιστούν δυνατή την κίνηση στα ρομπότ. Επιτρέπουν στα ρομποτικά μηχανήματα να αλληλοεπιδρούν με το περιβάλλον τους μέσω τροχών, σφιγκτήρων, χεριών και ποδιών.
- Η βιομηχανική κλίμακα της σημερινής βιομηχανίας τροφίμων και ποτών απαιτεί υψηλά επίπεδα αυτοματισμού για την κάλυψη της ζήτησης. Οι κατασκευαστές πρέπει να μειώσουν τον χρόνο της επεξεργασίας, της συσκευασίας και άλλων διαδικασιών για να εξασφαλίσουν την έγκαιρη διανομή. Οι γραμμικοί ενεργοποιητές διαδραματίζουν κρίσιμο ρόλο στην πραγματοποίηση αυτών των ενεργειών, καθώς βελτιώνουν την απόδοση διατηρώντας επίσης ένα απολυμασμένο περιβάλλον, μειώνοντας και τις πιθανότητες μόλυνσης.

#### **Αυτοματισμός παραθύρων**

• Οι γραμμικοί ενεργοποιητές αξιοποιούνται επίσης στην ρύθμιση παραθύρων τα οποία βρίσκονται σε σημεία με δύσκολη πρόσβαση. Προσφέρουν μια πρακτική λύση που επιτρέπει στους ανθρώπους να ανοίγουν και να κλείνουν εύκολα τα παράθυρα και να απολαμβάνουν τις ανέσεις της σύγχρονης ζωής. Ο αυτοματισμός παραθύρων αποτελεί μια από τις πιο κοινές χρήσεις ενός μεγάλου γραμμικού ενεργοποιητή. Η συσκευή εκτείνεται ή μαζεύει αθόρυβα και άνετα, ακόμη και σε υπερβολική ζέστη και κρύο. Μια μόνο εγκατάσταση αντικαθιστά την ανάγκη για χειροκίνητη λειτουργία βελτιώνοντας παράλληλα τον συνολικό αερισμό και τη ροή αέρα. Ένας γραμμικός ενεργοποιητής συγκεντρώνει επίσης τον πίνακα ελέγχου αντί να έχει πολλές διαφορετικές θέσεις.

#### **Γεωργικά μηχανήματα**

- Η αξιοπιστία των γεωργικών μηχανημάτων έχει αυξηθεί λόγω των γραμμικών ενεργοποιητών. Οι ενεργοποιητές βοηθούν τους αγρότες και τους εργάτες στην ολοκλήρωση διαφόρων γεωργικών εργασιών κάτω από δύσκολες καιρικές συνθήκες ενώ παράλληλα μπορούν να αποφεύγουν την έκθεση σε ζιζανιοκτόνα, φυτοφάρμακα και λιπάσματα.
- Παρέχουν επίσης στους χειριστές τον έλεγχο για το ύψος και τη γωνία των ψεκαστήρων ώστε υπάρχει πλήρη και σταθερή κάλυψη. Επιπρόσθετα βοηθούν στο άνοιγμα και το κλείσιμο των καταπακτών, ενώ μπορούν και απλοποιούν τους μηχανισμούς χειρισμού μηχανημάτων.
- Στο εσωτερικό των τρακτέρ υπάρχουν επίσης γραμμικοί ενεργοποιητές που αποσκοπούν στη μείωση της εργασίας που απαιτείται από τους χειριστές, αλλά

και την βελτιστοποίηση της ποιότητας της. Ένας ενεργοποιητής εξασφαλίζει ακριβείς ρυθμίσεις του τιμονιού ενώ ακόμη μπορεί να εναλλάσσει τον αερισμό, άλλα και να ρυθμίζει τα παράθυρα οπισθοπορείας ώστε να βρίσκονται στη σωστή θέση λειτουργίας. Οι απλές αυτές ενσωματώσεις σημαίνουν ότι οι χειριστές αυξάνουν τον έλεγχο των τρακτέρ τους χωρίς να θυσιάζουν την απόδοση.

#### **Λειτουργία ηλιακού πάνελ**

- Οι ηλεκτρικοί γραμμικοί ενεργοποιητές δίνουν στα ηλιακά πάνελ τη δυνατότητα να παρακολουθούν τον ήλιο, κινούμενοι με το φως του ήλιου για να μεγιστοποιήσουν την ποσότητα της άμεσης απορρόφησης, άρα και την απόδοση τους .
- Η εγκατάσταση γραμμικών ενεργοποιητών παρέχει στους χρήστες ηλιακών πάνελ το μεγαλύτερο δυνατό κέρδος. Οι ενεργοποιητές μπορούν να αντέξουν ακόμη και σε ζεστό ή κρύο περιβάλλον εργασίας με υψηλές πίεσης, συντρίμμια και σκόνες.

#### **Εξοπλισμός κοπής**

- Οι γραμμικοί ενεργοποιητές αξιοποιούνται σε μηχανήματα κοπής για να εξασφαλίζονται ακριβείς κοπές με κάθε κίνηση. Αναλαμβάνουν επαναλαμβανόμενες εργασίες ή επικίνδυνες αναθέσεις που απαιτούν μεγάλη αντοχή και δύναμη.
- Οι συνήθεις χρήσεις ενός μεγάλου γραμμικού ενεργοποιητή περιλαμβάνουν συσκευές κοπής ξύλου, γυαλιού, μετάλλου και χαρτιού. Η λεπίδα μπορεί να κόψει ευθείες γραμμές ή μοτίβα παζλ, με βάση τη διαμόρφωση του ενεργοποιητή. Το ίδιο ισχύει και για την κοπή μετάλλων, η οποία απαιτεί άφθονη μηχανική αντοχή.
- Η καθαριότητα αποτελεί επίσης ένα πλεονέκτημα των γραμμικών ενεργοποιητών σε περιβάλλον κοπής, καθώς οι ευκρινείς κοπές μειώνουν την ποσότητα των υπολειμμάτων και των απορριμμάτων που διαφορετικά μπορεί να επηρεάσουν την παραγωγή.

#### **Λειτουργία βαλβίδας**

• Η σημερινή βιομηχανία κάνει χρήση γραμμικών ενεργοποιητών βαλβίδων οι οποίοι μετατρέπουν την ηλεκτρική, την πνευματική και την υδραυλική ενέργεια σε κίνηση ώθησης και έλξης ,προσφέροντας μια ελκυστική εναλλακτική λύση στη χειροκίνητη λειτουργία.

#### **Μη Βιομηχανικές Εφαρμογές**

• Οι πιο κοινές χρήσεις για έναν γραμμικό ενεργοποιητή βρίσκονται στον βιομηχανικό αυτοματισμό, αλλά δεν είναι οι μόνες εφαρμογές. Πολλοί άνθρωποι τους χρησιμοποιούν για αυτοματισμούς ως ένα τρόπο για να δημιουργήσουν περισσότερο χώρο σε ένα συμπαγές σπίτι.

### **1.5 Προσδιορισμός θέσης εμβόλου γραμμικών ενεργοποιητών**

#### **1.5.1 Προσδιορισμός θέσης εμβόλου με ποτενσιόμετρο**

 Τα ποτενσιόμετρα, τα οποία είναι μεταβλητές αντιστάσεις, χρησιμοποιούνται σε γραμμικούς ενεργοποιητές για να παρέχουν ανάδρασης θέσης ανάλογα με το πώς μεταβάλλεται η αντίστασή τους. Οι γραμμικοί ενεργοποιητές που χρησιμοποιούν ποτενσιόμετρα για ανάδραση, θα αποτελούνται στο εσωτερικό τους (Εικόνα 1.5) από τα 3 πρόσθετα καλώδια όπως φαίνεται παρακάτω, το καλώδιο 1 για την τάση εισόδου, το καλώδιο 2 είναι η μεταβλητή αντίσταση και το καλώδιο 3 είναι για τη γείωση. Μετρώντας την τάση μεταξύ του καλωδίου εξόδου(καλώδιο 2) και της γείωσης, θα έχουμε μια ένδειξη της απόλυτης θέσης του γραμμικού ενεργοποιητή. Για να αξιοποιηθεί η ανάδραση θέσης, θα χρειαστεί κάποιο είδος μικροελεγκτή, όπως ένα Arduino, για να διαβάζει την τιμή θέσης καθώς κινείται ο ενεργοποιητής.

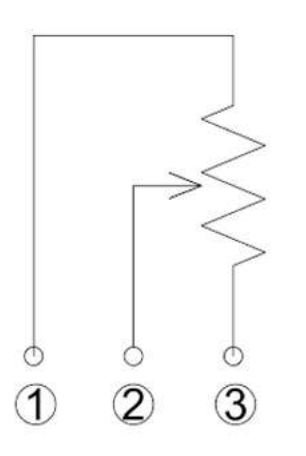

Εικόνα 1.5 Εσωτερικό ποτενσιόμετρου

 Kαθώς κινείται ο γραμμικός ενεργοποιητής η μεταβλητή αντίσταση του ποτενσιόμετρου, δηλαδή η διαφορά τάσης μεταξύ του καλωδίου 2 και της γείωσης θα αλλάξει. Εξαιτίας αυτού, η ανάδραση μπορεί εύκολα να αντιμετωπιστεί στο λογισμικό ενός ελεγκτή(Arduino), καθώς μπορεί απλά να συγκρίνει την τάση εξόδου του καλωδίου 2 με τη γείωση. Χρησιμοποιώντας μια αναλογική θύρα πάνω στην πλακέτα του μικροελεγκτή σε συνδυασμό με τη συνάρτηση analogRead() μπορούμε να διαβάσουμε την τάση από το καλώδιο 2.

 Το αναλογικό σήμα μετατρέπεται μέσω του Arduino σε ψηφιακό, δηλαδή ο ελεγκτής θα μετατρέψει την αναλογική τάση στο καλώδιο 2 σε μια ψηφιακή τιμή 10 bit που θα είναι μεταξύ 0 και 1023. Μια τιμή ADC 10 bit σημαίνει ότι ο μετατροπέας θα μεταφράσει το αναλογικό σήμα σε 2^10 ή 1024 διακριτές τιμές που κυμαίνονται από 0 έως 1023. Αφού μετατραπεί το αναλογικό σήμα σε ψηφιακή τιμή, θα προσδιοριστεί μια τιμή θέσης ως προς το μήκος διαδρομής του ενεργοποιητή, επειδή όμως το κιβώτιο ταχυτήτων μέσα στον ενεργοποιητή εμποδίζει την πλήρη περιστροφή του ποτενσιόμετρου στο όριο του ,θα πρέπει να προσδιοριστεί το εύρος τιμών χειροκίνητα.

 Για το παρακάτω παράδειγμα κωδικοποίησης, ο γραμμικός ενεργοποιητής ράβδου ανάδρασης μήκους διαδρομής 4" είχε αναλογική τιμή 44 στα 0" και αναλογική τιμή 951 στα 4". Χρησιμοποιώντας αυτές τις τιμές, μπορεί να προσδιοριστεί η τιμή του μήκους διαδρομής.

$$
\frac{Stroke \ Length - 0"}{Analog \ Value - 44} = \frac{4" - 0"}{591 - 44}
$$

Εικόνα 1.6

#### **1.5.2 Προσδιορισμός θέσης εμβόλου με Hall sensor**

Ένας ενεργοποιητής αισθητήρα εφέ Hall (Εικόνα 1.7) δεν είναι τίποτα άλλο από ένας μαγνητικός αισθητήρας. Είναι δηλαδή ένας στρογγυλός μαγνητικός δίσκος ο οποίος είναι εγκατεστημένος μέσα στο κιβώτιο ταχυτήτων του γραμμικού ενεργοποιητή και προσφέρει έναν παλμό τάσης κάθε φορά που ο μαγνήτης περιστρέφεται 360 μοίρες. Το περιστρεφόμενο μαγνητικό πεδίο διαβάζεται ως αιχμή τάσης κάθε φορά που επαναλαμβάνεται. Το σήμα εξόδου από τον αισθητήρα Hall είναι απλά ένας τυπικός παλμός 5 volt. Ο ελεγκτής μετρά πόσοι από αυτούς τους παλμούς υπολογίζονται ανά χρονικό διάστημα, συνήθως σε χιλιοστά του δευτερολέπτου.

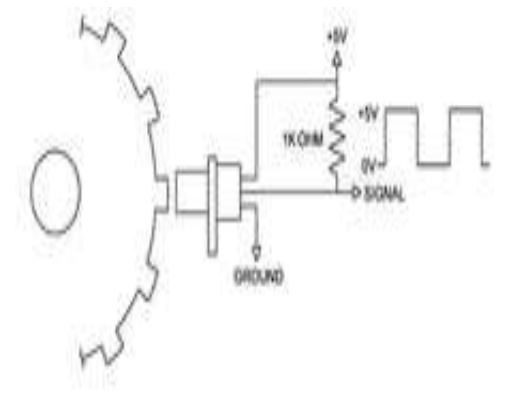

#### Εικόνα 1.7 Hall senor

Επειδή ο μαγνητικός δίσκος είναι εγκατεστημένος στο κιβώτιο ταχυτήτων κάπου, ο μαγνήτης θα μπορούσε να περιστρέφεται εκατοντάδες φορές το δευτερόλεπτο και όσες περισσότερες φορές περιστρέφεται τόσο μεγαλύτερη ανάλυση έχει. Αυτό σχετίζεται με την ακρίβεια της μέτρησης.

 Αν υποθέσουμε ότι ένας ενεργοποιητής έχει διαδρομή 24 ιντσών και ο ελεγκτής μετρά 1.000 παλμούς σε όλο το μήκος διαδρομής. Αυτό σημαίνει ότι 1000/24" ισοδυναμεί με 41,66 παλμούς ανά ίντσα, ή 1 παλμός ανά 0,024" (0,60mm). Σε αυτήν την περίπτωση, υπάρχει έλεγχος και ακρίβεια εντός 0,024" (0,60 mm) εξαιρουμένης τυχόν οπισθοδρόμησης της ταχύτητας.

 Υπάρχουν δύο τύποι αισθητήρων Hall: κατευθυντικοί και μη κατευθυντικοί. Αυτό είναι πολύ σημαντικό επειδή οι περισσότερες εταιρείες γραμμικών ενεργοποιητών πωλούν μη κατευθυντικά για να εξοικονομήσουν χρήματα. Αυτό σημαίνει ότι ο ελεγκτής σας δεν γνωρίζει εάν ο γραμμικός ενεργοποιητής σας εκτείνεται ή αποσύρεται.

#### **1.5.3 Προσδιορισμός θέσης εμβόλου με οπτικό αισθητήρα**

Οι ενεργοποιητές οπτικών αισθητήρων (Εικόνα 1.8) λειτουργούν σχεδόν με τον ίδιο τρόπο που λειτουργούν και οι αισθητήρες Hall καθώς εξάγουν ένα παλμικό σήμα 5 volt. Ωστόσο, αντί να χρησιμοποιεί μαγνητικό δίσκο το σύστημα χρησιμοποιεί έναν μικρό επίπεδο δίσκο με τρύπες ή σχισμές και ο οπτικός αισθητήρας διαβάζει τον αριθμό των υποδοχών ή των οπών καθώς περιστρέφεται ο δίσκος. Αυτό σημαίνει ότι ένας μεμονωμένος δίσκος μπορεί να έχει πολλές υποδοχές/οπές για να αυξήσει την ακρίβεια σημαντικά περισσότερο από έναν αισθητήρα Hall.

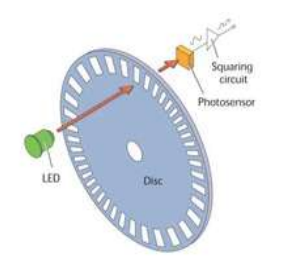

Εικόνα 1.8 Optical sensor

 Αν για παράδειγμα ένας δίσκος έχει δέκα υποδοχές και βρίσκεται στην ίδια θέση στον ενεργοποιητή που θα βρισκόταν αντίστοιχα με έναν αισθητήρα Hall, η ανάλυση θα είναι δέκα φορές μεγαλύτερη επειδή υπάρχουν τώρα δέκα παλμοί ανά περιστροφή αντί για έναν. Έτσι, οι 1000 παλμοί που θα διάβαζε ο αισθητήρας Hall είναι τώρα 10.000. Η ακρίβεια υπολογίζεται ως 10.000 / 24" που ισοδυναμεί με 416,66 παλμούς ανά ίντσα ή 1 παλμός ανά 0,0024" (0,06 mm).

### **Κεφάλαιο 2 Δυναμοκυψέλη**

### **2.1 Ορισμός δυναμοκυψέλης**

 Μια κυψέλη φορτίου (δυναμοκυψέλη) είναι ένας μετατροπέας ο οποίος μετατρέπει τη δύναμη που ασκείται πάνω της σε μια μετρήσιμη ηλεκτρική έξοδο. Παρόλο που υπάρχουν πολλές ποικιλίες αισθητήρων δύναμης, οι κυψέλες φορτίου με μετρητή τάσης είναι ο πιο συχνά χρησιμοποιούμενος τύπος.

### **2.2 Τρόπος λειτουργίας**

 Μια δυναμοκυψέλη (Εικόνα 2.1) αποτελείται από ένα πολύ λεπτό σύρμα το οποίο είναι τοποθετημένο πάνω σε ένα μη αγώγιμο υπόστρωμα. Το σύρμα αυτό λειτουργεί ως μια αντίσταση, η οποία είναι συνάρτηση των ελαστικών ιδιοτήτων του σύρματος. Όταν το σύρμα επιμηκύνεται, το μήκος του αυξάνεται, ενώ η διατομή του μειώνεται με αποτέλεσμα η αντίστασή του να ανεβαίνει. Αντιθέτως όταν το σύρμα συμπιέζεται, συμβαίνει ακριβώς το αντίθετο. Μια κυψέλη φορτίου μετατρέπει μια δύναμη όπως η πίεση ή και ροπή σε ηλεκτρικό σήμα που μπορεί να μετρηθεί και να τυποποιηθεί, είναι δηλαδή ένας μετατροπέας δύναμης. Καθώς αυξάνεται η δύναμη που ασκείται στην κυψέλη φορτίου, το ηλεκτρικό σήμα αλλάζει αναλογικά.

 Αυτό το κάνει με ηλεκτρομηκυνσιόμετρο (strain gauge) που είναι προσαρτημένο στο σώμα της δυναμοκυψέλης. Όταν ένα φορτίο είναι υπό συμπιεστικό φορτίο, το σώμα της δυναμοκυψέλης παραμορφώνεται ελαφρά. Αυτή η αλλαγή ανιχνεύεται από το ηλεκτρομηκυνσιόμετρο που παραμορφώνεται σε συνδυασμό με το σώμα της δυναμοκυψέλης και έχει σαν αποτέλεσμα να υπάρχει μεταβολή στην τάση του, η οποία είναι ανάλογη με την αρχική δύναμη που εφαρμόστηκε και μπορεί να χρησιμοποιηθεί για τον υπολογισμό της. Η πιο κοινή χρήση τους είναι σε ηλεκτρικούς ζυγούς και ζυγιστικά συστήματα.

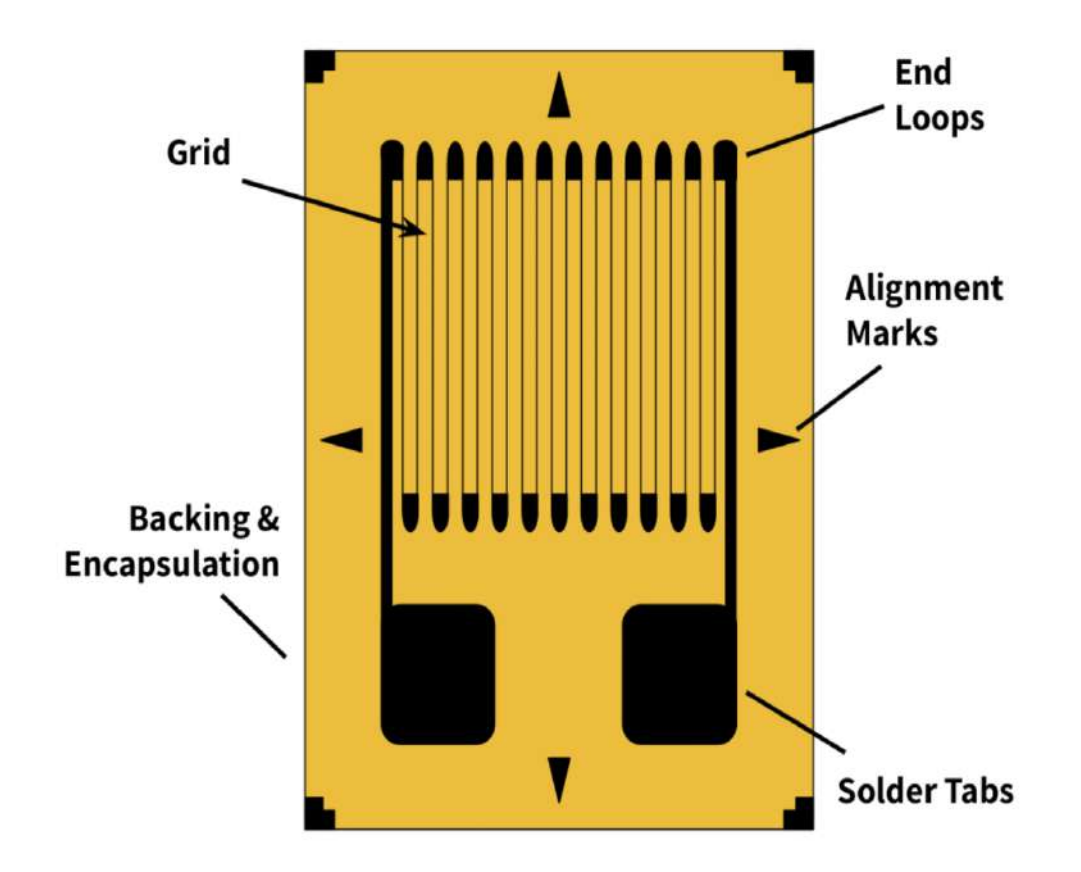

Εικόνα 2.1 Εσωτερικό δυναμοκυψέλης

### **2.3 Είδη δυναμοκυψέλων**

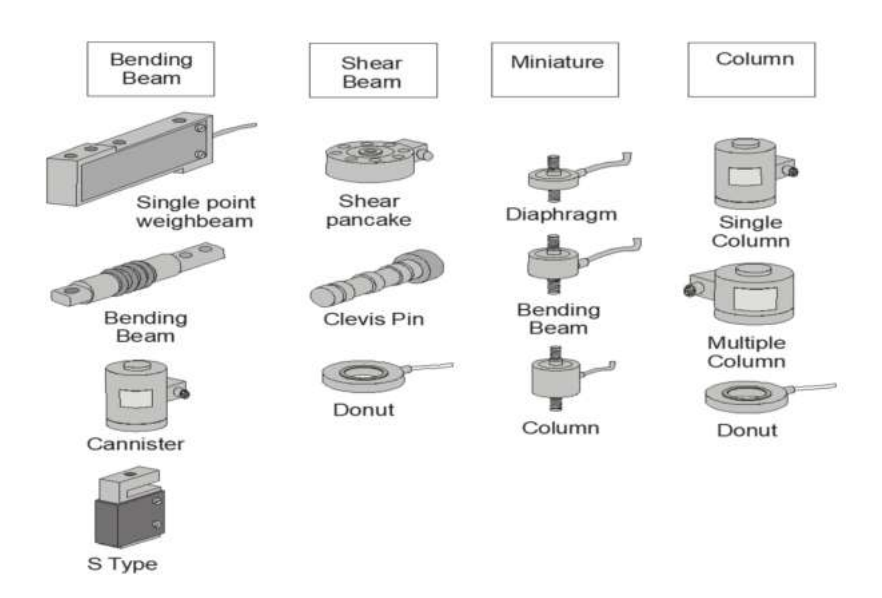

Εικόνα 2.2. Είδη δυναμοκυψέλων

#### **2.31 Τύπου S**

Oι δυναμοκυψέλες τύπου S (Εικόνα 2.3) χρησιμοποιούνται κυρίως για τον προσδιορισμό στατικών και δυναμικών φορτίων και έχουν σχετικά μικρό κόστος .Επίσης έχουν την δυνατότητα να μετράνε μεγάλες δυνάμεις θλίψης αλλά και εφελκυσμού , είναι δηλαδή διπλής κατεύθυνσης.

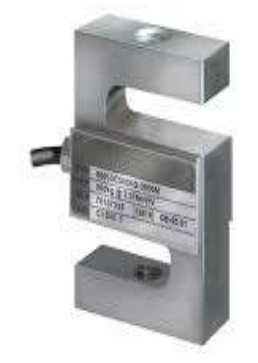

Εικόνα 2.3 Δυναμοκυψέλη τύπου S

#### **2.3.2 Τύπου διάτμησης ιστού**

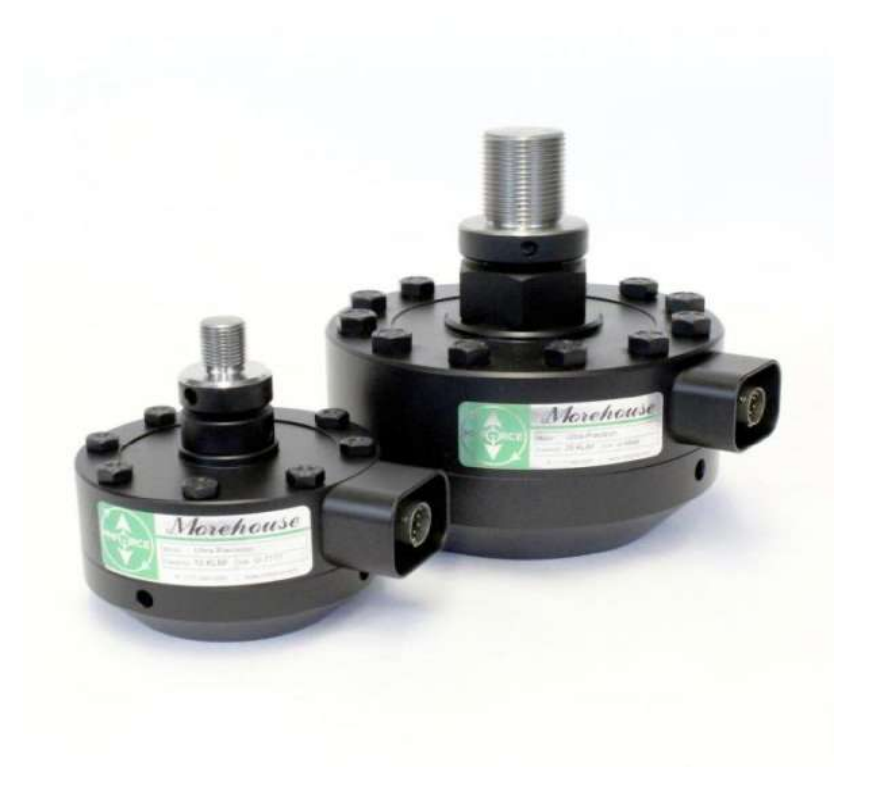

Εικόνα 2.4 Δυναμοκυψέλη τύπου διάτμησης ιστού

 Οι κυψέλες φόρτωσης διατμητικού ιστού (Εικόνα 2.4) είναι τις περισσότερες φορές οι πιο ακριβείς και συνήθως εγκαθίστανται σε μια κωνική βάση με

εγκατεστημένη μια ενσωματωμένη ράβδο με σπείρωμα. Εάν αυτή η φόρτωση χρησιμοποιείται χωρίς βάση ενδέχεται να υπάρχουν σημαντικά σφάλματα που αφορούν τις συνθήκες φόρτωσης Έχουν πολύ χαμηλό ερπυσμό και δεν είναι τόσο ευαίσθητες σε φόρτιση εκτός άξονα όσο οι άλλες κυψέλες φορτίου.

#### **2.3.3 Τύπος κουμπιού**

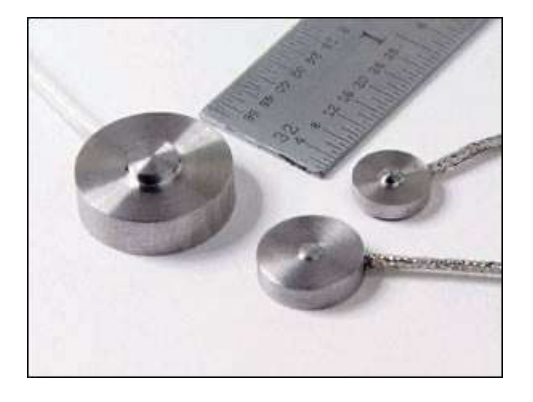

Εικόνα 2.5 Δυναμοκυψέλη τύπου κουμπιού

 Η δυναμοκυψέλη τύπου κουμπιού (Εικόνα 2.5) έχει πολύ μικρό μέγεθος και χρησιμοποιείται σε περιπτώσεις όπου ο χώρος είναι περιορισμένος. Είναι ένας συμπαγής αισθητήρας που βασίζεται σε μετρητή τάσης και παρατηρούμε ότι υπάρχει τις περισσότερες φορές σε εφαρμογές ζύγισης. Έχει υψηλή ευαισθησία σε φόρτιση εκτός άξονα ή πλάγια φόρτιση, για αυτό και παράγει υψηλά σφάλματα αν δεν έχει ευθυγραμμιστεί σωστά.

#### **2.3.4 Τύπου μονής στήλης ή υψηλής καταπόνησης**

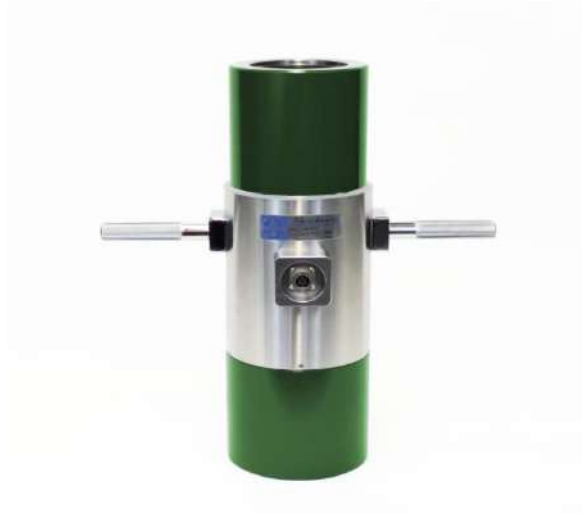

Εικόνα 2.6 Δυναμοκυψέλη τύπου μονής στήλης ή υψηλής καταπόνησης

 Η δυναμοκυψέλη τύπου μονής στήλης (Εικόνα 2.6) είναι ένα κελί φόρτωσης στήλης ιδανικό για γενικές δοκιμές. Το στοιχείο ελατηρίου αξιοποιείται στην αξονική φόρτιση και τυπικά έχει τουλάχιστον τέσσερις μετρητές καταπόνησης, με δύο να βρίσκονται στη διαμήκη κατεύθυνση. Δύο προσανατολίζονται εγκάρσια για να αισθάνονται το στέλεχος Poisson. Έχουν μεγαλύτερο χαρακτηριστικό ερπυσμού από τις υπόλοιπες δυναμοκυψέλες και πολλές φορές δεν επιστρέφουν στο μηδέν όπως συμβαίνει με τις υπόλοιπες δυναμοκυψέλες.

**2.3.5 Τύπου πολλών στηλών**

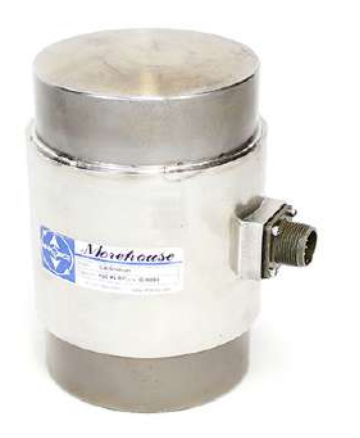

Εικόνα 2.7 Δυναμοκυψέλη τύπου πολλών στηλών

Η δυναμοκυψέλη πολλαπλών στηλών (Εικόνα 2.7) είναι ιδανική για μεγάλες δυνάμεις. Σε αυτή την κυψέλη, το φορτίο μεταφέρεται από τέσσερις ή περισσότερες μικρές στήλες από τις οποίες η καθεμία έχει το δικό της συμπλήρωμα μετρητών καταπόνησης. Συνήθως είναι πιο συμπαγής από τις δυναμοκυψέλες μονής στήλης. Επίσης έχουν λιγότερο ερπυσμό και καλύτερες μηδενικές αποδόσεις από τις δυναμοκυψέλες μονής στήλης.

### **2.4 Χρήσεις**

 Αξιοποιούνται σε μηχανικές δοκιμές, παρακολούθηση συστημάτων και ως εξαρτήματα σε βιομηχανικές κλίμακες. Υπάρχουν πολλές κοινές εφαρμογές που χρησιμοποιούν δυναμοκυψέλες , όπως ζυγαριές σπιτιού και συσκευές μέτρησης για βαριές βιομηχανίες.

Οι βιομηχανίες στις οποίες χρησιμοποιούνται δυναμοκυψέλες περιλαμβάνουν:

- Η Επεξεργασία Τροφίμων αξιοποιεί τις δυναμοκυψέλες ώστε να μετράει τα συστατικά των τροφίμων και έτσι να κάνει σωστή διανομή των προϊόντων κατά τη συσκευασία.
- Με βάση τις δυναμοκυψέλες οι βιομηχανικές αποθήκες καθορίζουν το ακριβές βάρος μιας φορτωμένης παλέτας, αντικείμενο μεγάλης σημασίας για την πλήρωση και την αποδοχή παραγγελιών.
- Αξιοποιούνται σε κτίρια και κατασκευές για τη δοκιμή δομικών υλικών, όπως δοκών, για τάνυση και δομική αντοχή.
- Χρησιμοποιούνται σε ζυγαριές φορτηγών και σιδηροδρομικά αυτοκίνητα μεταφοράς.
- Ερευνητικά εργαστήρια κάνουν επίσης χρήση των δυναμοκυψέλων σε συστήματα βαθμονόμησης και πειράματα κόπωσης.
- Οι δυναμοκυψέλες αξιοποιούνται επίσης σε συστήματα ασφαλείας, ηλεκτρικές ζυγαριές, σε μηχανές αμυντικού τομέα, σε βιομηχανικούς αυτοματισμούς και στην ανίχνευση πίεσης στα υποβρύχια.

### **Κεφάλαιο 3 Κατασκευή Διάταξης**

### **3.1 Υλικό συστήματος**

#### **3.1.1 Τροφοδοτικό 12 και 24 Volt**

Ένας μετασχηματιστής 24Volt (Εικόνα 3.1) που θα τροφοδοτεί τον γραμμικό ενεργοποιητή με συνεχές ρεύμα, αλλά και ένα τροφοδοτικό 12Volt (Εικόνα 3.2) το οποίο τροφοδοτεί τον Arduino .

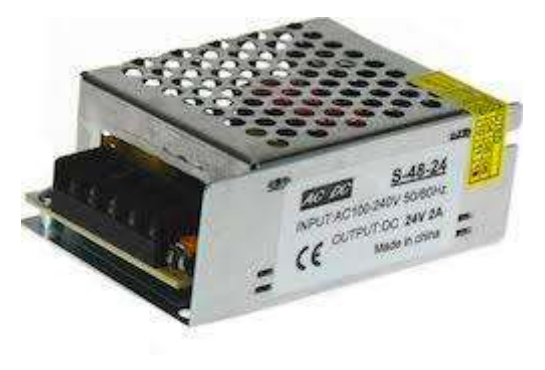

Εικόνα 3.1 Τροφοδοτικό 24Volt

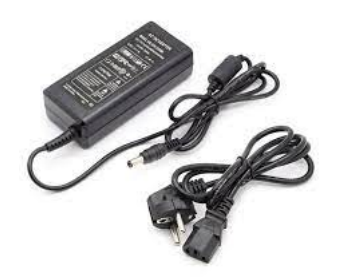

Εικόνα 3.2 τροφοδοτικό 12Volt

#### **3.1.2 Οθόνη LCD 20x4 I2C**

Στην οθόνη LCD 20x4 I2C στην οποία θα εμφανίζονται τα αποτελέσματα δύναμης και απόστασης .

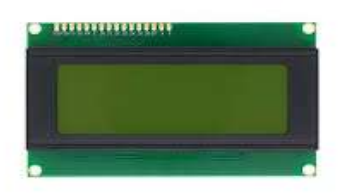

Εικόνα 3.3 LCD 20X4 I2C

Ένα τυπικό I2C LCD module (Εικόνα 3.3 ) αποτελείται από δυο μέρη. Το LCD module χαρακτήρων που βασίζεται στο τσιπ HD44780 και ένα pcb προσαρμογέα που είναι στην πίσω μεριά του LCD module. Το LCD module χρησιμοποιείται για την απεικόνιση κειμένου και χαρακτήρων. H LCD 20Χ4 μπορεί να απεικονίσει 32 ASCII χαρακτήρες σε τέσσερις γραμμές των 20 χαρακτήρων η κάθε μια.

Εάν παρατηρηθεί από κοντά θα δούμε τον κάθε χαρακτήρα μέσα σε ένα παραλληλόγραμμο με τα pixel να τον σχηματίζουν. Κάθε παραλληλόγραμμο αποτελείται από ένα πλέγμα 5Χ8 pixels To pcb του προσαρμογέα βασίζεται στον 8-bit I/O Expander chip – PCF8574. Αυτό το ολοκληρωμένο κύκλωμα μετατρέπει τα σειριακά δεδομένα του πρωτοκόλλου I2C σε παράλληλα δεδομένα για επικοινωνεί με το LCD module. Πάνω στο pcb του προσαρμογέα υπάρχει ένα vτρίμερ για τη ρύθμιση της αντίθεσης της οθόνης, αλλά και ένας ρυθμιστής φωτεινότητας, ο οποίος ρυθμίζει την φωτεινότητα της LCD .

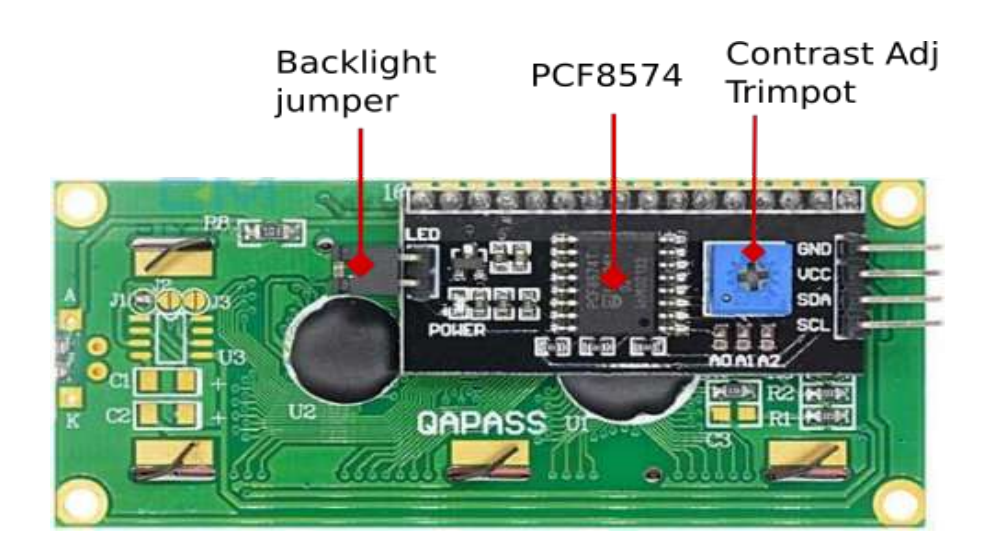

Εικόνα 3.4 LCD 20X4 I2C

#### **I2C διευθύνσεις του LCD**

Υπάρχει η περίπτωση να χρησιμοποιούνται πολλαπλές συσκευές πάνω στον ίδιο δίαυλο I2C. Σε αυτή την περίπτωση θα πρέπει να επιλεχθεί μια διαφορετική διεύθυνση για το I2C LCD module ώστε να μην υπάρχει σύγκρουση δεδομένων.

Πάνω στο pcb του προσαρμογέα υπάρχουν επαφές (Εικόνα 3.5) που μπορούν να τις βραχυκυκλώθούν κατάλληλα με κόλληση για να οριστεί η I2C διεύθυνση του I2C LED module.

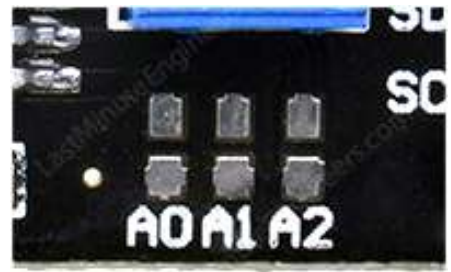

Εικόνα 3.5

Υπάρχουν αρκετές εταιρίες που κατασκευάζουν το ίδιο PCF8574 τσιπ όπως η Texas Instruments όπως η NXP Semiconductors και άλλες. Η I2C διεύθυνση του LCD module ορίζεται διαφορετικά από κάθε εταιρεία.

#### **Αν το LCD έχει ένα PCF8574 από την Texas Instruments**

Σύμφωνα με το εγχειρίδιο της Texas Instruments(Εικόνα 3.6), τα 3 λιγότερα σημαντικά bit (Α0, Α1, Α2) του 7-bit του καταχωρητή διεύθυνσης είναι bit επιλογής που ορίζουν και από μια διαφορετική διεύθυνση:

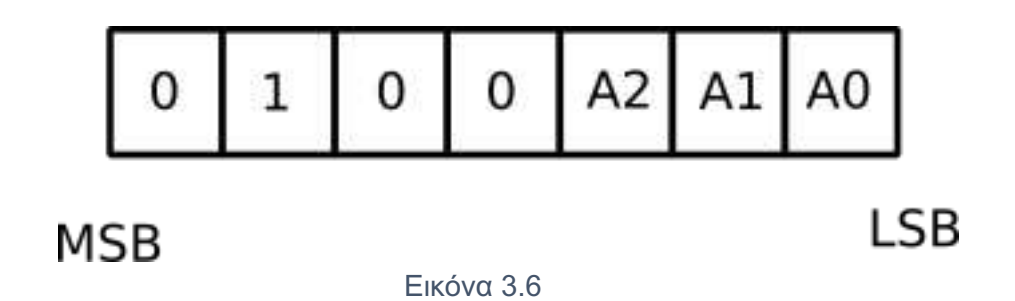

Αφού υπάρχουν 3-bit με τα οποία μπορούμε να ορίσουμε και από μια διαφορετική διεύθυνση και κάθε bit έχει δυο δυνατές τιμές 0 και 1, τότε μπορούμε να θέσουμε μια από οχτώ διαφορετικές διευθύνσεις(Εικόνα 3.7). Προκαθορισμένα και τα τρία bit επιλογής της διεύθυνσης έχουν τιμή το λογικό 1 με τράβηγμα pull up, ορίζοντας το PCF8574 με την προκαθορισμένη διεύθυνση 0100111 στο δυαδικό ή 0x27 στο δεκαεξαδικό. Βραχυκυκλώνοντας με κόλληση τις επαφές που ορίζουν την διεύθυνση τότε αυτές τίθενται σε LOW.

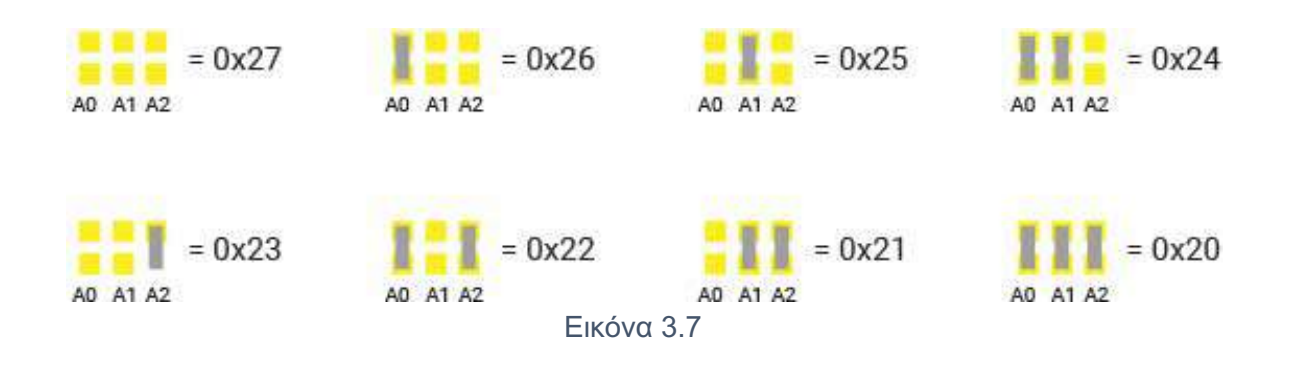

#### **Αν το LCD έχει ένα PCF8574 τσιπ από την NXP Semiconductor**

Σύμφωνα με το εγχειρίδιο της NXP Semiconductor(Εικόνα 3.8) υπάρχουν τρία bit επιλογής (Α0, Α1, Α2) πάνω στο 7-bit I2C καταχωρητή διεύθυνσης που στο κάθε ένα μπορούμε να δώσουμε τιμή 0 ή 1 και έτσι ορίζονται οκτώ διαφορετικές διευθύνσεις.

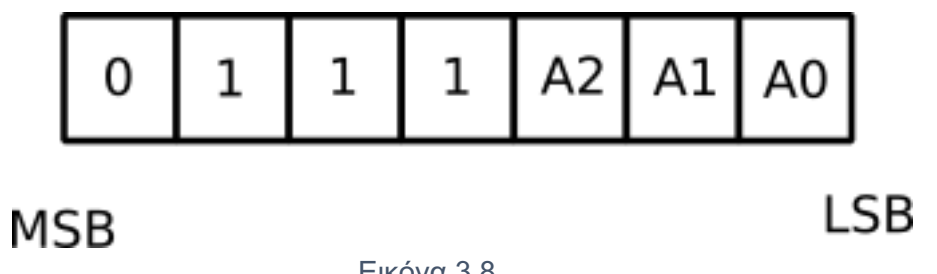

Προκαθορισμένα και τα τρία bit επιλογής της διεύθυνσης έχουν τιμή το λογικό 1 με τράβηγμα pull up, ορίζοντας το PCF8574 στην προκαθορισμένη διεύθυνση 0111111 στο δυαδικό ή 0x3F στο δεκαεξαδικό. Βραχυκυκλώνοντας με κόλληση τις επαφές που ορίζουν την διεύθυνση τότε αυτές τίθενται σε LOW.

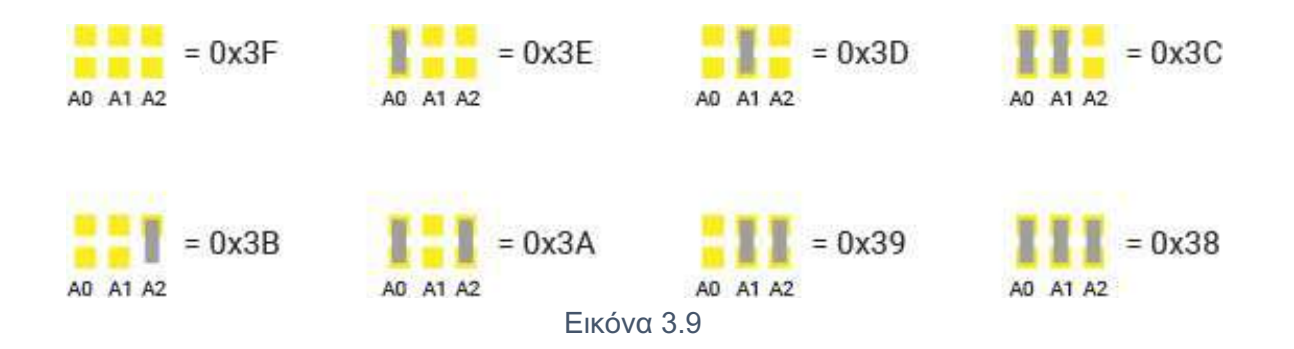

To I2C LCD module(Εικόνα 3.10) επικοινωνεί με έναν μικροελεγκτή μέσω 4 ακροδεκτών.

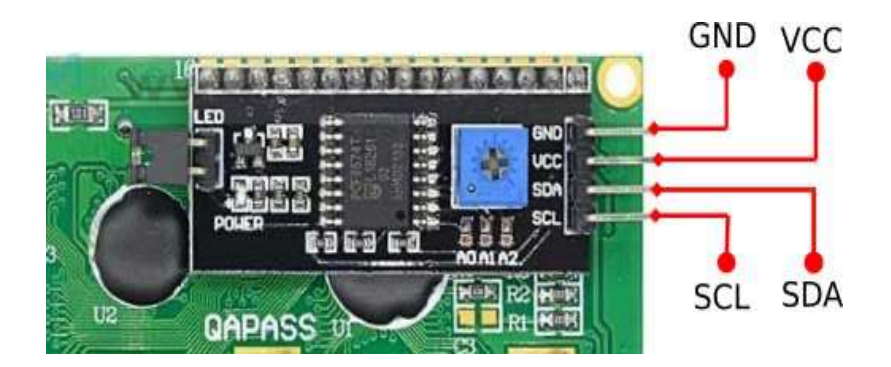

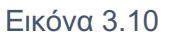

GND: είναι το pin της γείωσης και συνδέεται με το pin 0V του Arduino.

Vcc: είναι η τάση τροφοδοσίας του LCD. Συνδέεται στο pin του Arduino ή σε εξωτερικό τροφοδοτικό 5V

SDA: είναι ο ακροδέκτης σειριακών δεδομένων που χρησιμοποιείται για αποστολή ή λήψη δεδομένων. Συνδέεται στο pin SDA του Arduino.

SCL: είναι ο ακροδέκτης ρολογιού για το συγχρονισμό μετάδοσης δεδομένων. Οι παλμοί ρολογιού παράγονται από την συσκευή Master. Συνδέεται στο pin SCL του Arduino

#### **3.1.3 Arduino uno**

Ο Arduino uno (Εικόνα 3.11) είναι μια προγραμματιζόμενη πλακέτα ανοιχτού κώδικα που μπορεί να ενσωματωθεί σε μια ποικιλία απλών και πολύπλοκων εφαρμογών. Η πλακέτα περιέχει έναν μικροελεγκτή που μπορεί να προγραμματιστεί για να ανιχνεύει και να ελέγχει αντικείμενα στον φυσικό κόσμο. Αποκρινόμενος σε αισθητήρες και σήματα εισόδου, το Arduino είναι σε θέση να αλληλοεπιδρά με μεγάλο αριθμό αισθητήρων και εξαρτημάτων όπως LED, κινητήρες και οθόνες. Λόγω της ευελιξίας και του χαμηλού κόστους του, το Arduino έχει γίνει μια πολύ δημοφιλής επιλογή για τους κατασκευαστές. Κυκλοφόρησε για πρώτη φορά στην Ιταλία το 2005 από τον Massimo Banzi ως ένας τρόπος δημιουργίας ηλεκτρονικών δομών ,από μη μηχανικούς, χρησιμοποιώντας εργαλεία χαμηλού κόστους. Δεδομένου ότι ο πίνακας είναι ανοιχτού κώδικα, κυκλοφορεί με άδεια Creative Commons, δηλαδή ο καθένας μπορεί να κατασκευάσει τον δικό του πίνακα.

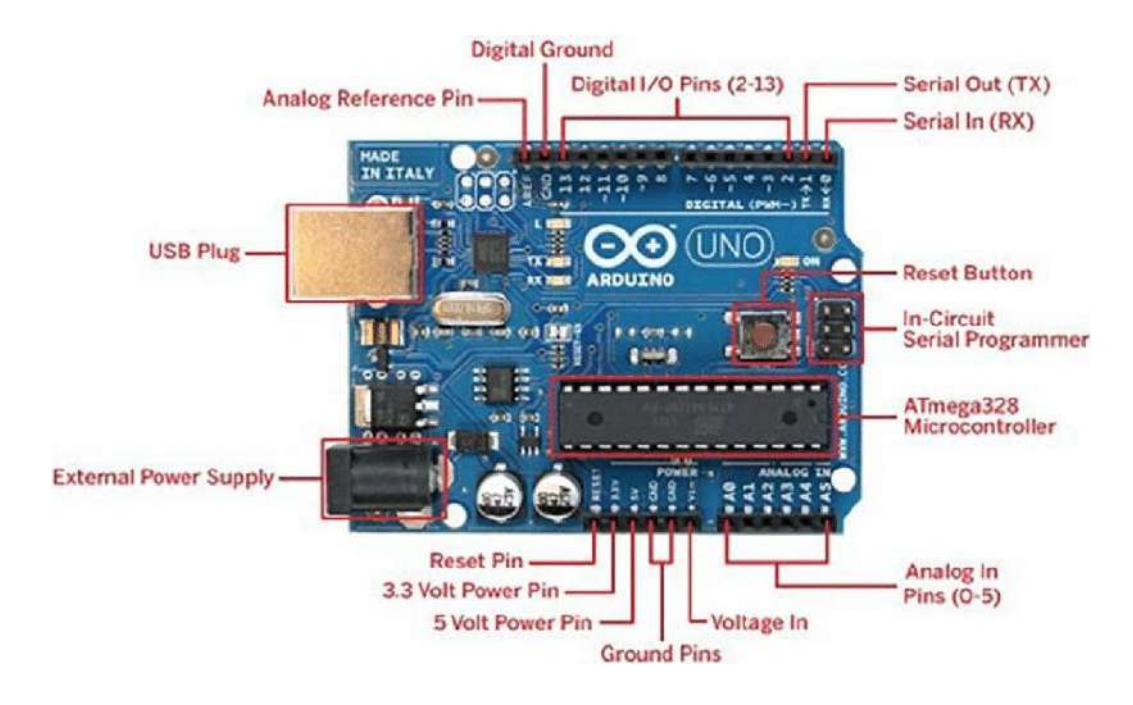

Εικόνα 3.11 Arduino UNO

Το Arduino Uno χρειάζεται μια πηγή τροφοδοσίας για να λειτουργήσει και αυτό μπορεί να γίνει με ποικίλους τρόπους. Ο πιο συχνός αποτελεί την άμεση σύνδεση της πλακέτας με τον υπολογιστή μέσω ενός καλωδίου USB, ενώ ακόμη μπορεί χρησιμοποιηθεί τροφοδοτικό προκειμένου να παρακαμφθεί ο ηλεκτρονικός υπολογιστής. Τέλος άλλος τρόπος προκειμένου να γίνει φορητή η συσκευή είναι η χρήση μιας μπαταρίας 9V.

Τα χαρακτηριστικά της πλακέτας παρουσιάζονται στον παρακάτω πίνακα(Εικόνα 3.12):

| Ακροδέκτης                                   | Λειτουργία                          | Περιγραφή                                                                                                    |
|----------------------------------------------|-------------------------------------|----------------------------------------------------------------------------------------------------|
| $0 - 13$                                     | Ψηφιακοί είσοδοι-<br>έξοδοι         | Κάθε ένας από τους 14 ψηφιακούς ακροδέκτες μπορεί να<br>γρησιμοποιηθεί ως είσοδος ή έξοδος, χρησιμοποιώντας τις<br>συναρτήσεις pinMode (), digitalWrite (), και digitalRead ().<br>Λειτουργούν στα 5 V με ρεύμα έως 20 mA επίσης διαθέτουν<br>και pull-up αντιστάσεις 20-50kΩ |
| $A0 - A5$                                    | Αναλογικοί είσοδοι                  | Διαβάζουν αναλογικά σήματα τάσης από 0-5V επιστρέφοντας<br>μια ακέραιη τιμή από 0 έως 1023 (10-bit ακρίβεια).                                                                                                    |
| 3.3V                                         | Τροφοδοσία +3.3V                    | Η DC τάση +3.3 V προέρχεται από το σταθεροποιητή τάσης<br>της πλατφόρμας Arduino.                                                                                                    |
| 5V                                           | Τροφοδοσία +5V                      | Η DC τάση 5V προέρχεται από το σταθεροποιητή τάσης που<br>διαθέτει η πλατφόρμα Arduino. Επίσης ο ίδιος ακροδέκτης<br>μπορεί να χρησιμοποιηθεί για την απευθείας τροφοδότηση της<br>πλατφόρμας παρακάμπτοντας το σταθεροποιητή τάσης.                                          |
| <b>GND</b>                                   | Γείωση (0V)                         | Όλες οι διαφορές δυναμικού της πλατφόρμας είναι σε σχέση<br>με με τον ακροδέκτη GND που χρησιμοποιείται ως σημείο<br>αναφοράς.                                                                                                    |
| Vin                                          | Εξωτερική<br>τροφοδοσία             | Ο ακροδέκτης Vin χρησιμοποιείται ως τάση τροφοδοσίας για<br>την πλατφόρμα Arduino όταν η τροφοδοσία δεν προέρχεται<br>από την USB θύρα.                                                                                                    |
| IOREF                                        | $+5V$                               | Παρέχει την τάση αναφοράς του μικροελεγκτή. Μια συσκευή<br>που συνδέεται στην πλατφόρμα μπορεί να διαβάσει την τάση<br>ΙΟRΕF και επιλέξει την κατάλληλη τάση τροφοδοσίας.                                                                                                    |
| $0 \rightarrow RX$<br>$1 \rightarrow TX$     | Σειριακή<br>Επικοινωνία             | Χρησιμοποιούνται για λήψη (RX) και αποστολή (TX)<br>σειριακών δεδομένων. Οι ακροδέκτες αυτοί συνδέονται με του<br>αντίστοιχους ακροδέκτες του ολοκληρωμένου FTDI USB to-<br>TTL Serial.                                                                                       |
| $2 \kappa$ at 3                              | Εξωτερικές Διακοπές<br>(Interrupts) | Ενεργοποιούν την αντίστοιχη διακοπή κάθε φορά που<br>ανιχνεύεται παλμός τάσης. Οι ενεργοποίηση των διακοπών<br>πραγματοποιείται με την συνάρτηση attachInterrupt().                                                                                                    |
| 3, 5, 6, 9, 10,<br>11                        | PWM                                 | Παρέχουν μια PWM έξοδο με Duty Cycle από 0-100%<br>αξιοποιώντας την συνάρτηση analogWrite() η οποία δέχεται<br>ως όρισμα ένα 8-bit ακέραιο αριθμό χωρίς πρόσημο.                                                                                                    |
| 10(SS),<br>11(MOSI),<br>12(MISO),<br>13(SCK) | SPI                                 | Αυτοί οι ακροδέκτες επιτρέπουν την SPI επικοινωνία η οποία<br>υποστηρίζεται μέσω της SPI βιβλιοθήκης που διαθέτει το<br>περιβάλλον προγραμματισμού του Arduino.                                                                                                    |
| 13                                           | LED                                 | Ο ακροδέκτης 13 είναι συνδεδεμένος με ένα LED που διαθέτει<br>η πλατφόρμα Arduino.                                                                                                    |
| 4(SDA)<br>5 (SCL).                           | $_{\rm{I2C}}$                       | πρωτόκολλο<br>$_{\rm I2C}$<br>Υποστηρίζει<br>γρησιμοποιώντας<br>το<br>βιβλιοθήκες τις Γλώσσας προγραμματισμού Wiring.                                                                                                    |
| AREF                                         | Εξωτερική τάση<br>αναφοράς          | Χρησιμοποιείται ως εξωτερική τάση αναφοράς μέσω της<br>συνάρτησης analogReference()                                                                                                    |
| RESET                                        | Reset.                              | Αν τεθεί σε κατάσταση LOW τότε<br>επαννεκινεί τον<br>Μικροελεγκτή.                                                                                                    |

*Εικόνα 3.12*

#### **3.1.4 HX711 (Analog To Digital Converter)**

Βασισμένο στη τεχνολογία της Avia Semiconductor, το HX711 (Εικόνα 3.13) είναι ένας μετατροπέας ακριβείας 24-bit (ADC) που μετατρέπει το αναλογικό σήμα σε ψηφιακό, και συνήθως χρησιμοποιείται σε ζυγαριές ή load cells τα οποία χρησιμοποιούν αισθητήρα γέφυρας (γέφυρα Wheatstone). Το multiplexer εισόδου συνδέει οποιαδήποτε είσοδο Α ή Β στον προγραμματιζόμενο ενισχυτή (PGA).Το κανάλι Α μπορεί να έχει κέρδος 128 ή 64, το οποίο αντιστοιχεί σε μια διαφορική είσοδο πλήρους

κλίμακας τάσης ±20mV ή ±40mV αντίστοιχα, όταν μια τροφοδοσία 5V είναι συνδεδεμένη στην αναλογική τροφοδοσία AVDD. Αντιθέτως Το κανάλι Β έχει σταθερό κέρδος 32. Ο ρυθμιστής τροφοδοσίας Onchip εξαλείφει την ανάγκη για έναν εξωτερικό ρυθμιστή τροφοδοσίας για παροχή αναλογικής ισχύς για το ADC και τον αισθητήρα. Το Clock input είναι εύκαμπτο. Το κύκλωμα power on-reset στο chip απλοποιεί την ψηφιακή διεπαφή. Δεν χρειάζεται προγραμματισμός του μετατροπέα , καθώς όλοι οι έλεγχοι του HX711 είναι μέσα από τα pins.

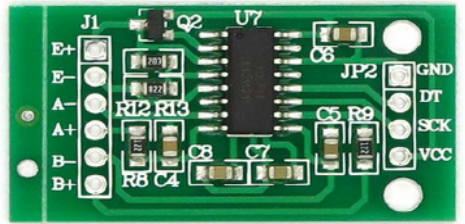

#### Εικόνα 3.13 HX711

Ο ενισχυτής – ADC μετατροπέας HX711 διαθέτει 5 ακροδέκτες συνδέσεις από την αριστερή μεριά και άλλες 5 από την δεξιά πλευρά. Στα αριστερά υπάρχουν οι συνδέσεις:

(E+) θετικός ακροδέκτης τροφοδοσίας του αισθητήρα

(E-) αρνητικός ακροδέκτης τροφοδοσίας του αισθητήρα

(A+) θετικός ακροδέκτης εισόδου του αναλογικού σήματος του καναλιού Α

(A-) αρνητικός ακροδέκτης εισόδου του αναλογικού σήματος του καναλιού Α

(B+) θετικός ακροδέκτης εισόδου του αναλογικού σήματος του καναλιού Β

(B-) αρνητικός ακροδέκτης εισόδου του αναλογικού σήματος του καναλιού Β

Στην δεξιά πλευρά υπάρχουν οι συνδέσεις: VCC παροχή τάσης 5V GND γείωση της πλακέτας DT DATA SCK CLOCK

Πηνία μικροτσίπ που φέρει ο μετατροπέας HX711(Εικόνα 3.14).

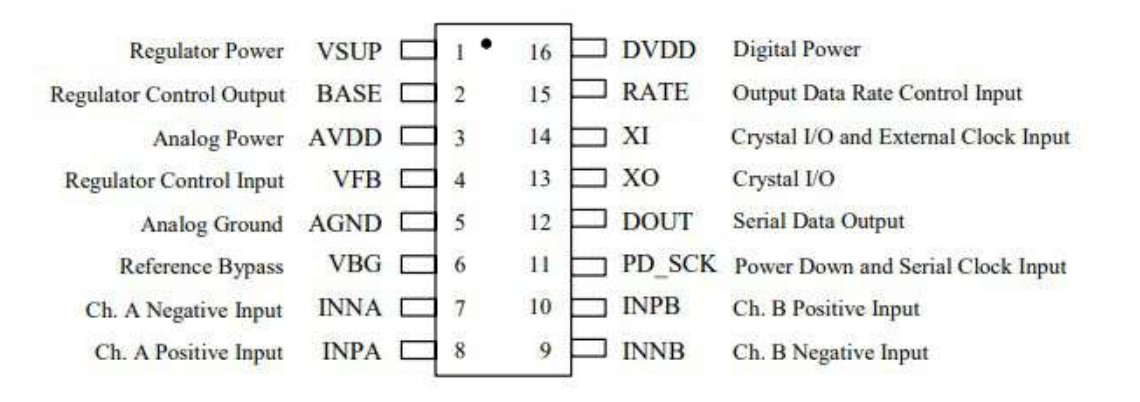

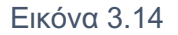

 Προκειμένου η τροφοδοσία του HX711 να είναι σωστή θα πρέπει η παροχή ρεύματος να είναι η ιδιά με αυτή του μικροελεγκτή κοινώς δε μπορεί να τροφοδοτείται από μια διαφορετική πηγή ενέργειας. Όταν χρησιμοποιείται εσωτερικός ρυθμιστής παροχής τάσης, η διαφορά αναμεσά στην τάση εισόδου και εξόδου εξαρτάται από το εξωτερικό τρανζίστορ που χρησιμοποιείται. Η τάση εξόδου είναι ίση με VAVDD=VBG\*(R1+R2)/ R1. Αυτή η τάση θα πρέπει να σχεδιάζεται το ελάχιστο 100 mV κάτω από την τάση VSUP. Εάν ο ρυθμιστής αναλογικής παροχής στο chip δεν είναι σε χρήση, ο ακροδέκτης VSUP θα πρέπει να συνδεθεί σε ένα από τα δύο AVDD ή DVDD, αναλόγως με το ποια από τις δύο τάσεις είναι πιο υψηλή .

 Η χρήση του ΗΧ711 στην εφαρμογή μας ,αποσκοπεί στη βελτιώση της ακρίβειας και του εύρους τιμών που μετράει ο μικροελεγκτής Arduino UNO. Για παράδειγμα αν ο μικροελεγκτής είναι ικανός να μετρήσει τιμές από 0 – 5(Volt) , και έχει διακριτική ικανότητα από 0 -1024 αυτό σημαίνει ότι η μικρότερη τιμή την οποία μπορεί να μετρήσει είναι 5V/1024 = 4,88mV. Η ακρίβεια αυτή όμως δεν είναι ικανοποιητική και έτσι χρησιμοποιώντας τον μετατροπέα ΗΧ711 το εύρος τιμών αυξάνεται από 0- 1024 σε 0 – 16777216 ,πράγμα το οποίο αυξάνει τη διακριτική ικανότητα από 4,88mV σε 5V/16777216 = 0,298 μV. Αυτό καθίσταται εφικτό στο γεγονός ότι ο μετατροπέας ΗΧ711 είναι 24bit πράγμα το οποίο του δίνει τη διακριτική ικανότητα 2^24 = 16777216.

#### **3.1.5 Δυναμοκυψέλη τύπου S**

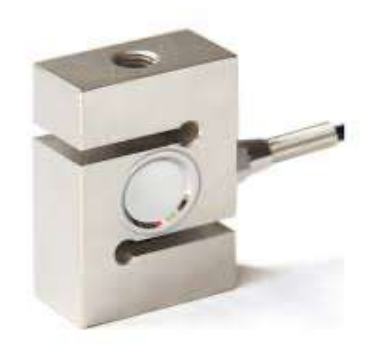

Εικόνα 3.15 Δυναμοκυψέλη τύπου S

#### **3.1.6 Pushbutton**

 Επτά κουμπιά (Εικόνα 3.16) τα οποία θα χρησιμοποιούνται για να δίνονται εντολές στον γραμμικό ενεργοποιητή.

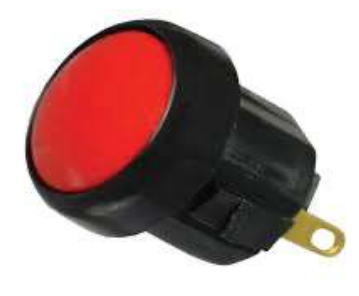

Εικόνα 3.16 Κουμπί

#### **3.1.7 Relay**

Μια διάταξη δύο ρελέδων των 24Volt (Εικόνα 3.17).

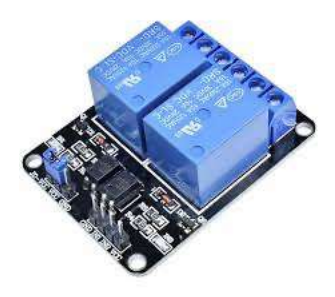

Εικόνα 3.17 Διπλό ρελέ

**3.1.8 Γραμμικό έμβολο 24volt**

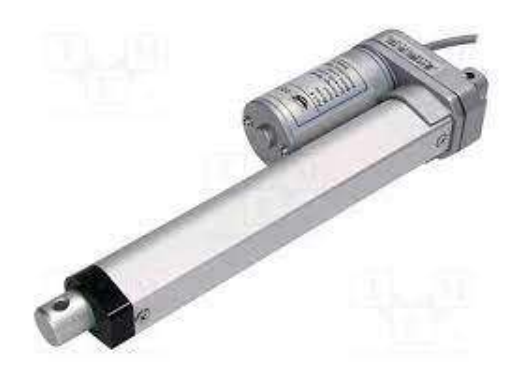

Εικόνα 3.18 Γραμμικός ενεργοποιητής 24Volt

#### **3.1.9 Προστατευτικό κουτί**

Όλα τα εξαρτήματα πλην του ενεργοποιητή και της δυναμοκυψέλης θα τοποθετηθούν σε ένα προστατευτικό κουτί, στην πρόσοψη του οποίου θα βρίσκεται η LCD οθόνη και τα push buttons με τα οποία θα χειριζόμαστε διάφορες λειτουργίες. Στη πίσω του κουτιού θα βρίσκονται υποδοχές καλωδίων.

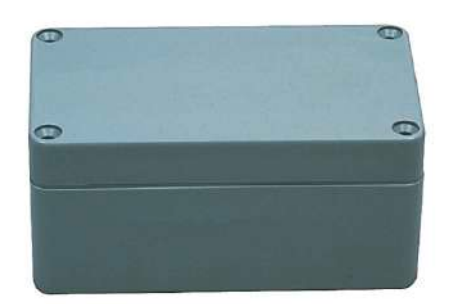

Εικόνα 3.19 Προστατευτικό κουτί

**Απεικόνιση της πρόσοψης του κουτιού (Εικόνα 3.20) :**

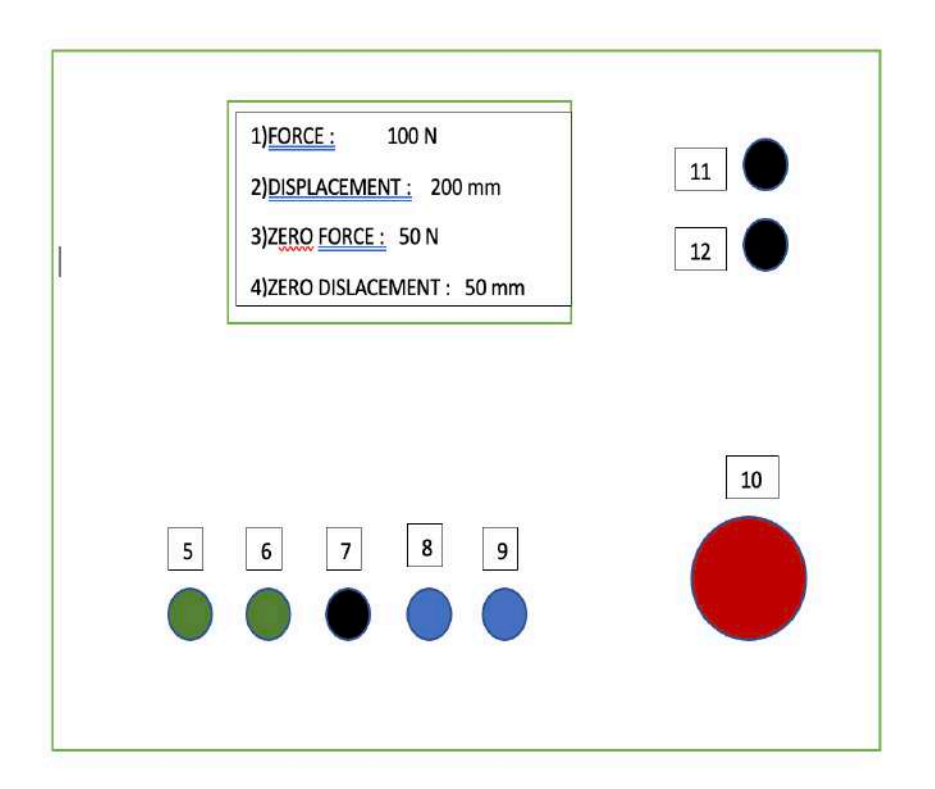

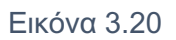

1)**Force**: Θα απεικονίζεται το ποσό της δύναμης που θα ασκείται στην δυναμοκυψέλη.

2)**Displacement**: Θα απεικονίζεται η απόσταση που έχει διανύσει το έμβολο του ενεργοποιητή.

3)**Zero Force :** Θα απεικονίζεται το νέο ποσό δύναμης που μετράει η δυναμοκυψέλη από το σημείο που ορίσαμε.

4)**Zero Displacement:** Θα απεικονίζεται η νέα απόσταση του εμβόλου από το σημείο που ορίσαμε.

5)**Out** Κουμπί που θα μετακινεί το έμβολο στιγμιαία προς τα έξω .

6)**Out constant**: Κουμπί που με ένα πάτημα θα μετακινεί το έμβολο συνεχόμενα προς τα έξω μέχρι να πατηθεί το κουμπί STOP.

7)**Stop**: Σταματάει την κίνηση του έμβολου.

8) **In constant**: Κουμπί που με ένα πάτημα θα μετακινεί το έμβολο συνεχόμενα προς τα μέσα μέχρι να πατηθεί το κουμπί STOP.

9) **In**: Κουμπί που θα μετακινεί το έμβολο στιγμιαία προς τα μέσα.

10) **EMERGENCY STOP**: Σταματάει κάθε διαδικασία εφόσον κλείνει το ρεύμα τροφοδοσίας.

11) **Tare load cell**: Θα μηδενίζει το ποσό της δύναμης που μετράει η δυναμοκυψέλη τη συγκεκριμένη χρονική στιγμή και θα μετράει νέα δύναμη ξεκινώντας από το μηδέν. 12) **Tare Displacement:** Θα μηδενίζει το ποσό της απόστασης του εμβόλου τη συγκεκριμένη χρονική στιγμή και θα μετράει νέα απόσταση ξεκινώντας από το μηδέν.

### **3.2 Σχεδίαση Κυκλώματος**

Τα εξαρτήματα τα οποία αναλυθήκαν στο προηγούμενο κεφάλαιο συναρμολογήθηκαν καταλληλά προκειμένου να λειτουργήσουν ταυτόχρονα και σε συνδυασμό μεταξύ τους. Στην Εικόνα 3.21 φαίνεται η καλωδίωση της διάταξης που υλοποιήθηκε.

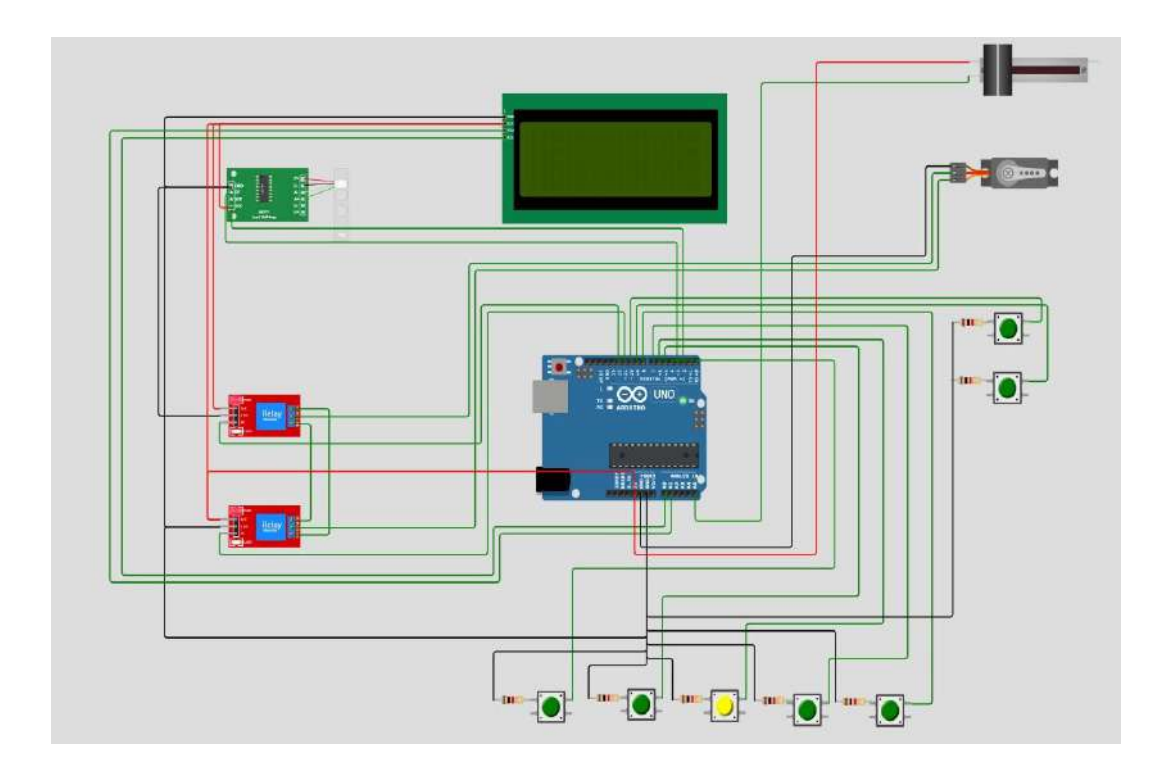

Εικόνα 3.21(Σχεδιάγραμμα καλωδίωσης)

#### **3.2.1 Σύνδεση Arduino-linear actuator**

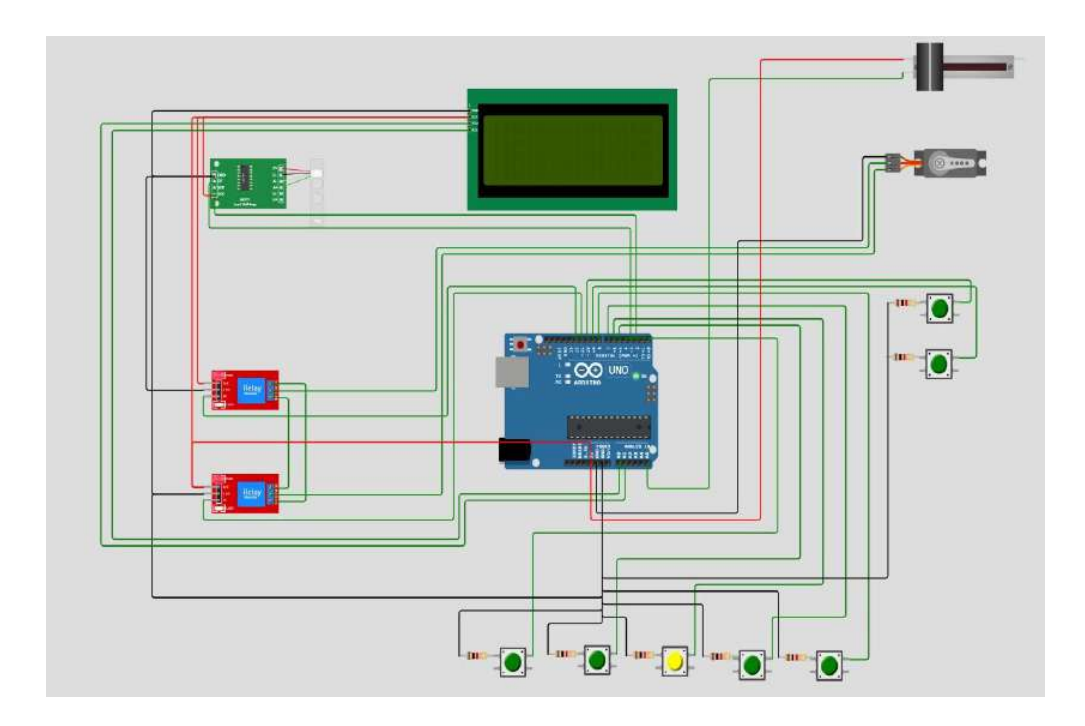

Εικόνα 3.22

 Ανάμεσα στο Arduino και τον ενεργοποιητή θα πρέπει να υπάρχουν δυο ρελέδες οι οποίοι θα τροφοδοτούν τον ενεργοποιητή με τάση των 24 volt και ανάλογα με το ποιος από τους δύο μένει ανοιχτός ή κλειστός, ο ενεργοποιητής θα εκτείνεται ή θα μαζεύει ανάλογα. Πρώτα συνδέονται τα ρελέ με το Arduino. Έτσι ενώνονται το pin IN1 του ρελέ με το pin 11 του Arduino , το pin IN2 του ρελέ με το pin 12 του Arduino, το pin Vcc του ρελέ με το pin τροφοδοσίας 5 Volt του Arduino και το pin Ground του ρελέ με το pin Ground του Arduino .Όπως και στον Πίνακα 1.

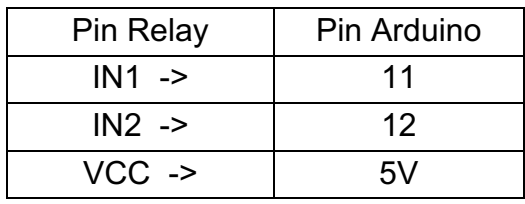

*Πίνακας 1*

Έπειτα συνδέονται τα ρελέ με τον ενεργοποιητή. Συνδέονται τα pin NO και των δύο ρελέ με την τροφοσία των 24 Volt που μας παρέχει το τροφοδοτικό,τα pin NC με το Ground του τροφοδοτικού ,το pin C του δεξί ρελέ (όπως στην εικόνα 3.23) με το κόκκινο καλώδιο του ενεργοποιητή και pin C του αριστερού ρελέ (όπως στην παρακάτω εικόνα) με το μαύρο καλώδιο του ενεργοποιητή .Όπως και στον Πίνακα 2.

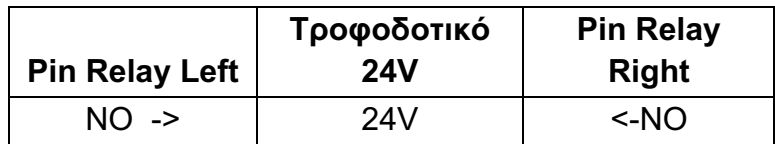

| $NC \rightarrow$     | <b>GROUND</b>          | $<$ -NC  |  |  |  |
|----------------------|------------------------|----------|--|--|--|
|                      | <b>Linear Actuator</b> |          |  |  |  |
|                      | pin                    |          |  |  |  |
| $C \rightarrow$      | <b>MAYPO</b>           |          |  |  |  |
|                      | <b>KOKKINO</b>         | $\lt$ -C |  |  |  |
| $\Box$ $\Box$ $\Box$ |                        |          |  |  |  |

*Πίνακας 2*

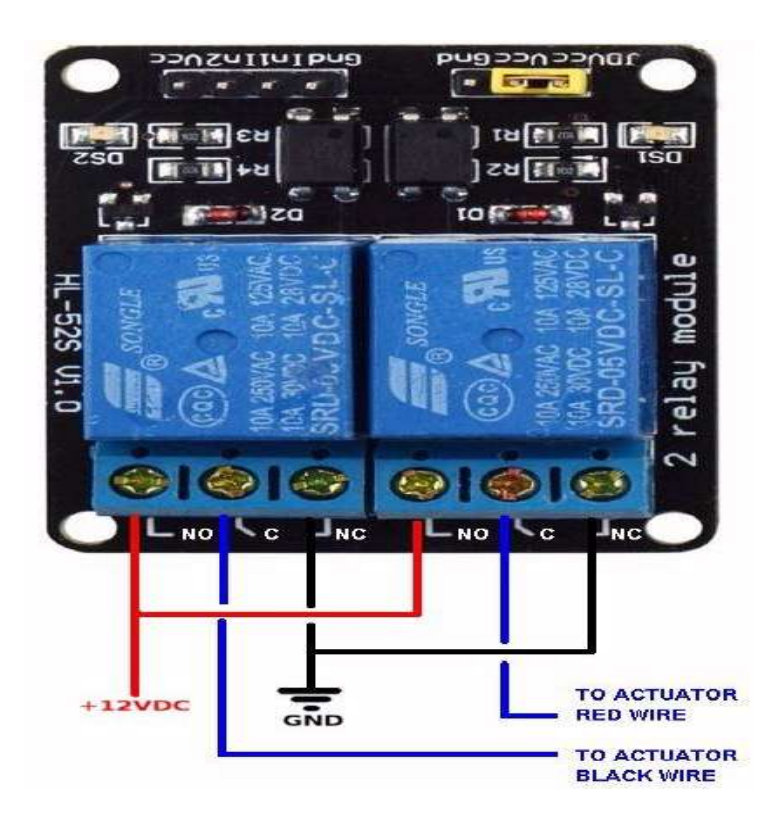

Εικόνα 2.23

#### **3.2.2 Σύνδεση κουμπιών με Αrduino**

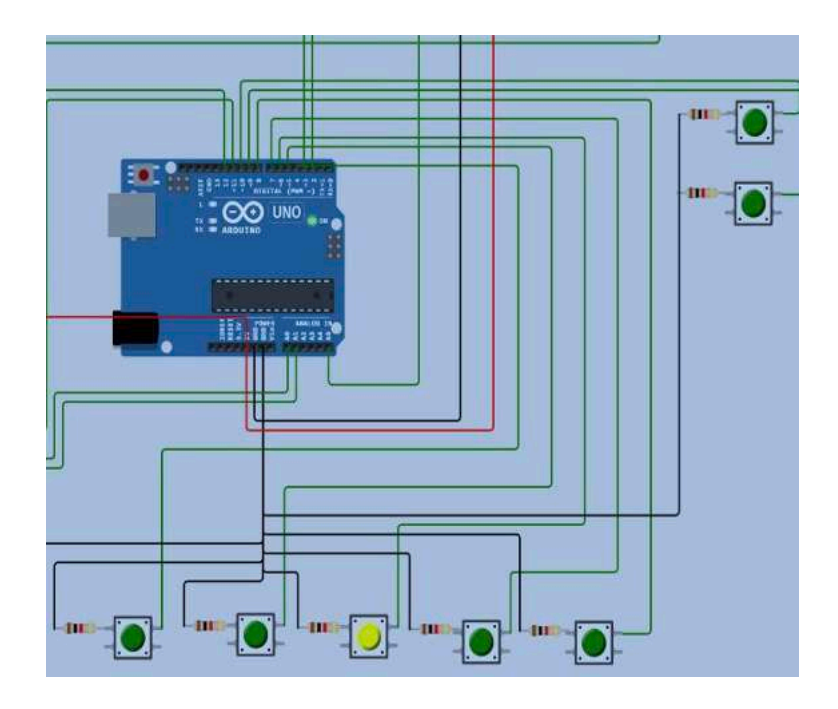

Εικόνα 3.24

Ακόμα πρέπει να συνδεθούν τα επτά κουμπιά με το Arduino (Εικόνα 3.24) για να δίνονται οι επιθυμητές εντολές. Ανάμεσα στο ένα pin κάθε κουμπιού και το pin ground του Αrduino θα παρεμβάλλεται μια αντίσταση 2000 ohm.

Συνδέονται το ένα pin του πρώτου κουμπιού(pushbutton1) με το pin 6 του Αrduino, το ένα pin του δεύτερου κουμπιού (pushbutton2) με το pin 7 του Αrduino , το ένα pin του τρίτου κουμπιού (pushbutton3) με το pin 10 του Αrduino , το ένα pin του τέταρτου κουμπιού (pushbutton4) με το pin 9 του Αrduino ,το ένα pin του πέμπτου κουμπιού (pushbutton5) με το pin 8 του Αrduino, το ένα pin του έκτου κουμπιού (pushbutton6) με το pin 4 του Αrduino και το ένα pin του έβδομου κουμπιού (pushbutton7) με το pin 5 του Αrduino.

#### **3.2.3 Σύνδεση ποτενσιόμετρου ενεργοποιητή με Αrduino**

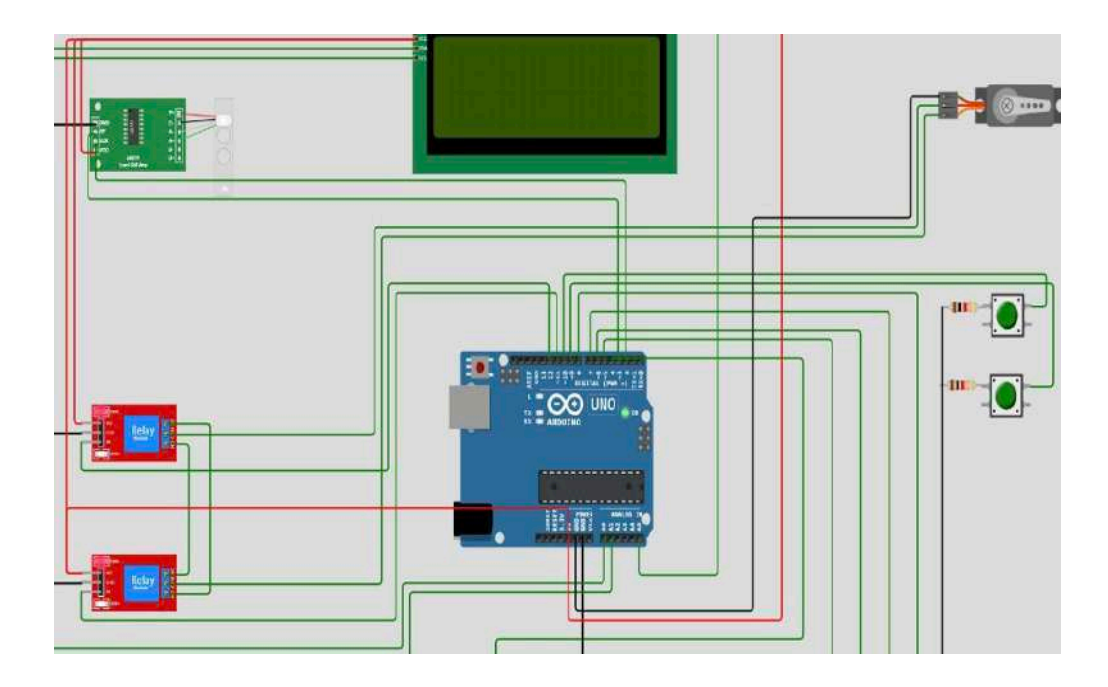

Εικόνα 3.25

Ακόμα πρέπει να συνδεθεί το ποτενσιόμετρο του ενεργοποιητή με το Arduino ώστε να παρέχεται η θέση του εμβόλου του ενεργοποιητή κατά μήκος της διαδρομή του (Εικόνα 3.25). Το ποτενσιόμετρο του ενεργοποιητή έχει τρία καλώδια ένα μωβ που είναι το αναλογικό σήμα του ποτενσιόμετρου, ένα κόκκινο που είναι η τροφοδοσία 24 Volt του ποτενσιόμετρου και ένα μαύρο που είναι η γείωση του ποτενσιόμετρου. Το μωβ καλώδιο συνδέεται με το pin A0 του Arduino,το κόκκινο με την τροφοδοσία 24 volt και το μαύρο με το ground του τροφοδοτικού. Επίσης θα πρέπει να γειωθεί το ground του Arduino με το ground του τροφοδοτικού, ώστε το Arduino να διαβάζει τη διαφορά τάσης μεταξύ της τάσης εισόδου και εξόδου.

Το Arduino έχει τη δυνατότητα να διαβάζει μέσω των αναλογικών θυρών που διαθέτει στην πλακέτα του, αναλογικό σήμα εύρους από 0 Volt έως 5 Volt. Όμως το σήμα εξόδου στο ποτενσιόμετρο του γραμμικού εμβόλου είναι εύρους 0 Volt έως 10Volt και δεν μπορεί κατά αυτόν τον τρόπο να αξιοποιηθεί. Έτσι χρησιμοποιώντας δυο όμοιες αντιστάσεις των 2κΩ συνδεδεμένες παράλληλα μεταξύ τους (Εικόνα 3.26) καταφέραμε να μειώσουμε το εύρος από 0 Volt έως 10 Volt σε 0 Volt έως 5 Volt και να αξιοποιήσουμε το ποτενσιόμετρο του ενεργοποιητή για να υπολογίζουμε τη θέση του εμβόλου κατά μήκος της διαδρομής του.

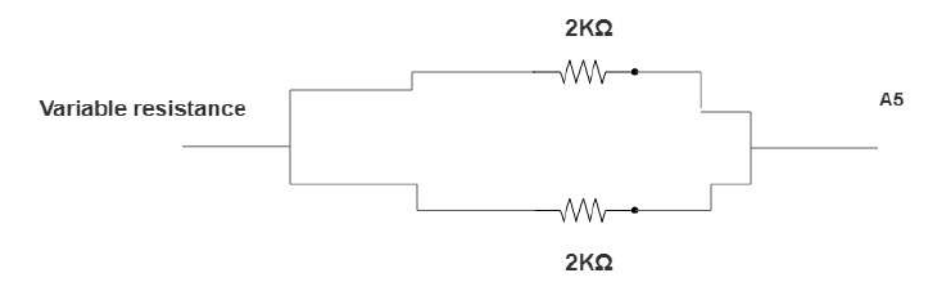

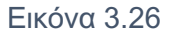

#### **3.2.4 Σύνδεση Arduino-HX711-load cell**

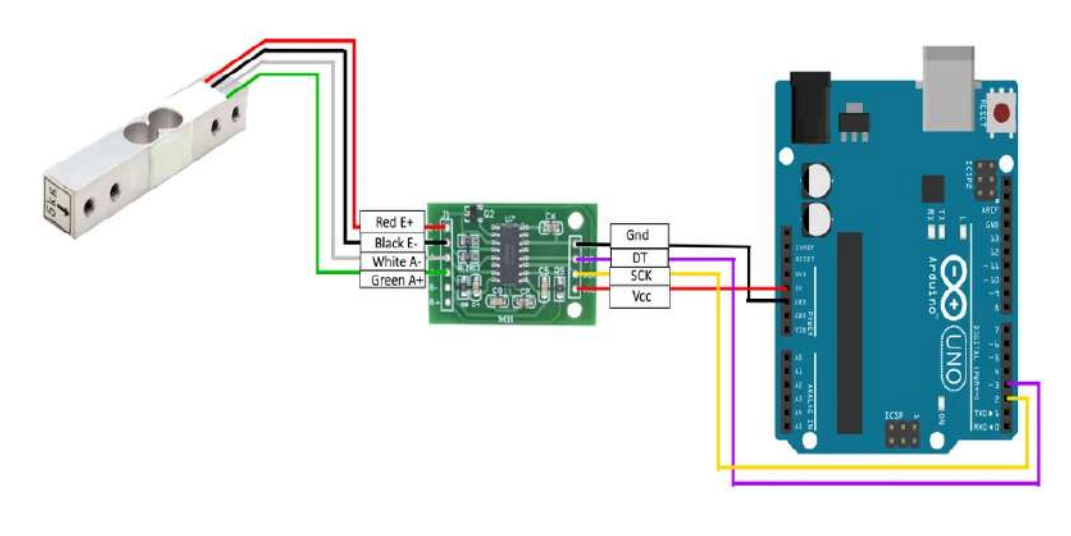

Εικόνα 3.27

 Για να συνδεθεί η δυναμοκυψέλη με τον ελεγκτή Arduino θα χρειαστεί να παρεμβάλλεται ενδιάμεσα ένα chip HX711 (Εικόνα 3.27) το οποίο θα μετατρέπει το σήμα που από αναλογικό σε ψηφιακό. Έτσι συνδέεται το κόκκινο καλώδιο της δυναμοκυψέλης με το pin E+ του HX711,το μαύρο καλώδιο της δυναμοκυψέλης με το pin E- του HX711, το άσπρο καλώδιο της δυναμοκυψέλης με το pin Α+ του HX711 και το πράσινο καλώδιο της δυναμοκυψέλης με το pin Α- του HX711.

 Στη συνέχεια πρέπει να συνδεθούν τα pin της HX711 με τα pin του Arduino.Έτσι συνδέεται το pin ground της ΗX711 με το pin Ground του Arduino,το pin DT της ΗX711 με το pin 2 του Arduino,το pin SCK της ΗX711 με το pin 3 του Arduino και τέλος το pin Vcc της ΗX711 με το pin τροφοδοσίας των 5Volt του Arduino.Έτσι ολοκληρώνεται η σύνδεση μεταξύ της ΗX711 και του Arduino. Στον (Πίνακα 3) παρατηρούνται οι συνδέσεις που πραγματοποιήθηκαν.

#### Πίνακας 3

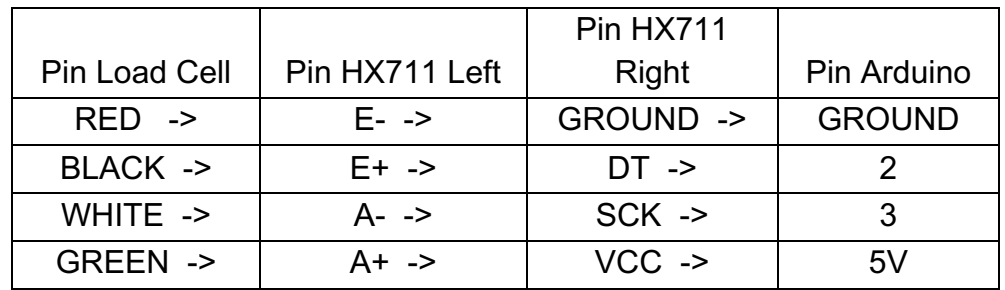

#### **3.2.5 Σύνδεση οθόνης με Αrduino**

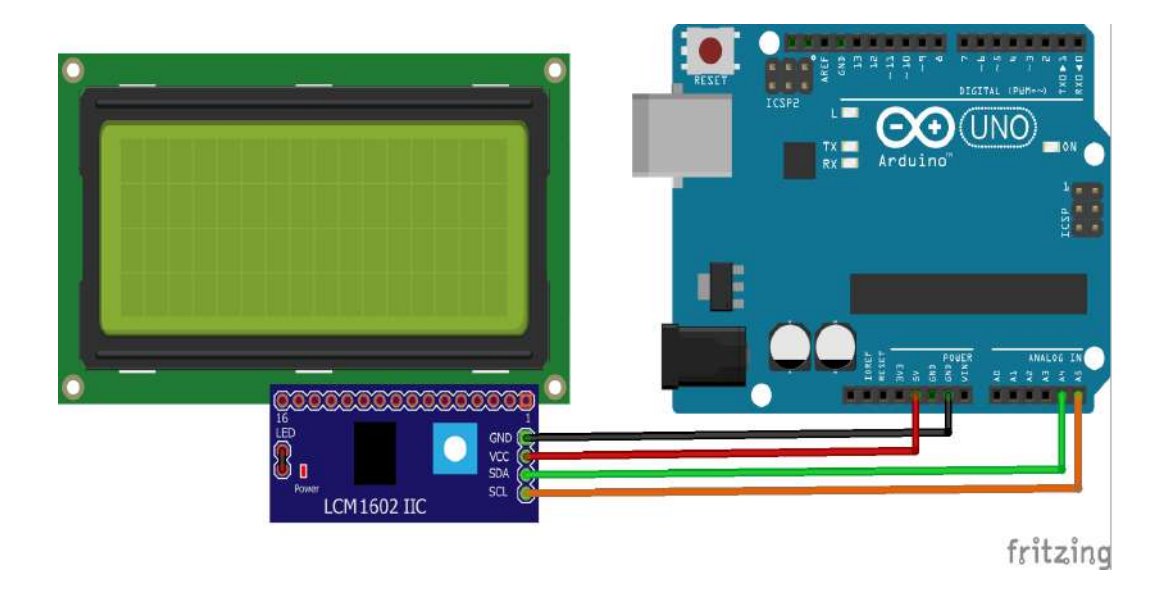

Εικόνα 3.28

 Τέλος θα συνδεθεί η LCD οθόνη με το Αrduino για να εμφανίζονται τα αποτελέσματα της δύναμης που ασκείται στην δυναμοκυψέλη ,αλλά και η διαδρομή του εμβόλου. Ενώνονται το pin GND της οθόνης με το pin ground του Arduino, το pin VCC της οθόνης με το pin τροφοδοσίας 5Volt του Arduino, το pin SDA της οθόνης με το pin Α4 του Arduino και το pin SCL της οθόνης με το pin A5 του Arduino.Οι συνδέσεις που έγιναν παρουσιάζονται στον Πίνακα 4.

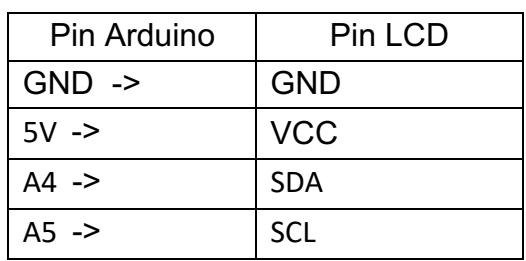

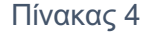

### **3.3 Software**

#### **3.3.1 Περιβάλλον ανάπτυξης**

 Το Arduino IDE είναι ένα λογισμικό ανοιχτού κώδικα που χρησιμοποιείται για να γράφεται και να μεταφορτώνεται κώδικας στις πλακέτες Arduino. Αυτή η εφαρμογή είναι κατάλληλη για διάφορα λειτουργικά συστήματα, όπως Windows, Mac OS X και Linux. Υποστηρίζει τις γλώσσες προγραμματισμού C και C++. Εδώ, το IDE αναφέρεται σε ένα ολοκληρωμένο περιβάλλον ανάπτυξης. Ο κώδικας που γράφεται στο Arduino IDE συνήθως αποκαλείται σκίτσο.

| <b>COL</b>                                                                                                    | Arduino IDE File Edit Sketch<br>Help<br>Tools                                                                                                    |                                                                                                    |  | ∴ ↓ ⊙ A 70%■ → 2 Q B + Σάβ10 Ιουν 8:34 μμ           |
|----------------------------------------------------------------------------------------------------|----------------------------------------------------------------------------------------------------|----------------------------------------------------------------------------------------------------|--|-----------------------------------------------------|
| $\bullet$ $\bullet$                                                                                                    |                                                                                                    | test3   Arduino IDE 2.0.4                                                                                                    |  |                                                     |
| tests.ino                                                                                                    |                                                                                                    |                                                                                                    |  |                                                     |
| 2<br>$\hat{L}$<br>5 <sub>1</sub><br><b>III</b><br>63<br>$\mathcal{V}$<br>8<br>₽<br>9<br>20<br>11<br>$\circledcirc$<br>12<br>13<br>14<br>15<br>16.<br>17 <sup>°</sup><br><b>18</b><br>19 <sup>°</sup><br>20<br>21<br>$22-$<br>23<br>24 | #include <wire.h><br/>#include <liquidcrystal_i2c.h><br/>#include "HX711.h"<br/>//MctaBAnxEc<br/><math>7/11n</math> 11 arduino - peke 1<br/><math>const</math> ant relay1 = 11;<br/><math>const</math> int relay2 = 12;<br/><math>1/10 \ln 12</math> arduino - pe<math>\lambda</math>E 2<br/>const int pushButton1=6; //KOYMTI 1,Itypiaia papeara -pin 6 arduine<br/>const int pushButton2=7; //KOYMTI 2, Eoveyousva unpootá -pin 7 arduino<br/>const int pushButton3=10; //KOYMAI 3, stop -pin 10 arduino<br/>const int pushButton4=9; //KOYMTI 4, Euverbueva niew -pin 9 arduino<br/>const int pushButton5=8; //KOYNHI 5, Extyptoid miow -pin 8 arduino<br/>const int pushButton6=4; //KOYMTI 6,Itivulale miow -pin 4 arduino<br/>const int pushButton7=5; //KOYHNI 7, Exivulate minu -pin 5 arduino<br/>const int LOADCELL_DOUT_PIN = 2; //pin 2 load cell<br/>const int LOADCELL_SCK_PIN = 3; //pin 3 load cell<br/>im MotorMode;<br/>// μεταβλητή MotorMode<br/>int ButtonPressed; //μεταβλητή ButtonPresed<br/><math>\prime\prime</math> desc <math>x</math> (so us unbev<br/>LIST XHB;<br/>// Bide new pos (do us undev<br/>in: new pos=0;<br/>// ustablath force<br/>int force:<br/>// BEDE New force loo us unbev<br/>int newforce=0;<br/>in tareforce;<br/>// ustablarn tareforce</liquidcrystal_i2c.h></wire.h> | // Include the Wire Library for 12C communication<br>// Include the LiquidCrystal_I2C Library for the 20x4 LCD<br>// Include the HX711 library for the load cell amplifier |  |                                                     |
| 25<br>26 <sup>°</sup><br>27.<br>28<br>29<br>30 <sup>1</sup><br>31<br>32<br>33<br>34                                                                                                    | // Define the calibration factor for the load cell<br>const floot CALIBRATION FACTOR =2160;// calibration factor - αλλάζει με βάση τη δυναμοκυθελη<br>#define POTENTIOMETER PIN A0 // pin A0 arduino - motevoróustpo<br>#define STROKE LENGTH<br>#define POTENTIOMETER_MAX 1002 // Maytorn rtun motevorousrpou<br>#define POTENTIOMETER MIN 6 // ENdysoth tsun motevatouctpou<br>HX711 loadCell;<br>LiquidCrystal_I2C Lod(0x27, 20, 4); //DBovn LCD                                                                                                    | 350 // Μήκος εμβόλου ενεργοποιητή σε χιλιοστά                                                                                                    |  |                                                     |
| Output                                                                                                    |                                                                                                    |                                                                                                    |  | $\equiv$ 6                                          |
| ⊛                                                                                                    |                                                                                                    |                                                                                                    |  |                                                     |
|                                                                                                    |                                                                                                    |                                                                                                    |  | Ln 124, Col 10 Arduino Uno [not connected] Q $\Box$ |

Εικόνα 3.29

 Το περιβάλλον του Arduino IDE περιλαμβάνει μια σειρά από εικονίδια συντομεύσεων στη γραμμή εργαλείων, τα οποία επιτρέπουν διάφορες ενέργειες, όπως ο έλεγχος του προγράμματος, η φόρτωση του εκτελέσιμου κώδικα, η δημιουργία ενός νέου sketch κ.λπ. Οι παρακάτω πίνακας παρουσιάζει τα εικονίδια συντομεύσεων και μια περιγραφή της λειτουργίας τους:

| Εικονιδιο      | Ovoua                              | Εξήγηση της λειτουργίας                                                                                                    |  |  |  |
|----------------|------------------------------------|----------------------------------------------------------------------------------------------------|--|--|--|
|                | Επαλήθευση (Verify)                | Ελέγχει το πρόγραμμα του χρήστη για τυχόν<br>συντακτικά λάθη (Compile).                                                                          |  |  |  |
|                | Φόρτωση (Upload)                   | Μεταγλωττίζει το πρόγραμμά και φορτώνει τον<br>παραγόμενο εκτελέσιμο κώδικα στην<br>αναπτυξιακή πλατφόρμα Arduino.                               |  |  |  |
|                | Néo (New)                          | Δημιουργεί ένα νέο Sketch.                                                                                                    |  |  |  |
| Άνοιγμα (Open) |                                    | Παρουσιάζει ένα μενού με όλα τα σκίτσα στο<br>προεπιλεγμένο φάκελο αποθήκευσης<br>(Sketchbook) ώστε ο χρήστης να επιλέξει το<br>επιθυμητό sketch |  |  |  |
|                | Αποθήκευση (Save)                  | Αποθηκεύει το τρέχον sketch.                                                                                                    |  |  |  |
|                | Σειριακή οθόνη<br>(Serial Monitor) | Ενεργοποιεί το Serial Monitor                                                                                                    |  |  |  |

*Εικόνα 3.30*

 Μέσω αυτών των εικονιδίων, εκτελούμε και διαχειριζόμαστε τον κώδικα εύκολα και γρήγορα.

#### **3.3.2 Βασικές εντολές**

Όσον αφορά τις βασικές εντολές της γλώσσας προγραμματισμού Arduino, ορισμένες από τις σημαντικότερες είναι οι εξής:

- pinMode(pin, mode): Αυτή η εντολή ορίζει τη λειτουργία ενός ακροδέκτη σε είσοδο ή έξοδο. Ο παράμετρος "pin" αναφέρεται στον αριθμό του ακροδέκτη και ο παράμετρος "mode" μπορεί να είναι INPUT για είσοδο ή OUTPUT για έξοδο.
- digitalWrite(pin, value): Αυτή η εντολή ορίζει την κατάσταση ενός ακροδέκτη ως υψηλή (HIGH) ή χαμηλή (LOW). Ο παράμετρος "pin" αναφέρεται στον αριθμό του ακροδέκτη και ο παράμετρος "value" μπορεί να είναι HIGH ή LOW.
- analogRead(pin): Αυτή η εντολή διαβάζει την τιμή αναλογικής εισόδου από έναν ακροδέκτη και επιστρέφει έναν ακέραιο αριθμό ανάμεσα σε 0 και 1023, που αντιστοιχεί στην τάση εισόδου.
- analogWrite(pin, value): Αυτή η εντολή γράφει μια αναλογική τάση εξόδου σε έναν ακροδέκτη. Ο παράμετρος "pin" αναφέρεται στον αριθμό του ακροδέκτη και ο παράμετρος "value" μπορεί να είναι αριθμός από 0 (0% διάρκειας) έως 255 (100% διάρκειας).

Αυτές είναι μερικές από τις βασικές εντολές που μπορείτε να χρησιμοποιήσετε στο πρόγραμμα Arduino IDE για να δημιουργήσετε τη συμπεριφορά της πλακέτας Arduino.

#### **3.3.3 Κώδικας που αναπτύχτηκε**

| |

+-------------------------------------------------+ | setup | +-------------------------------------------------+ | | | pinMode(relay1, OUTPUT) | | pinMode(relay2, OUTPUT) | | pinMode(pushButton1, INPUT\_PULLUP) | | pinMode(pushButton2, INPUT\_PULLUP) | pinMode(pushButton3, INPUT\_PULLUP) pinMode(pushButton4, INPUT\_PULLUP) | pinMode(pushButton5, INPUT\_PULLUP) | pinMode(pushButton6, INPUT\_PULLUP) | pinMode(pushButton7, INPUT\_PULLUP) | | loadCell.begin(LOADCELL\_DOUT\_PIN, LOADCELL\_SCK\_PIN) | loadCell.set\_scale(CALIBRATION\_FACTOR) | loadCell.tare() | loadCell.set\_gain(128) |  $lcd.init()$ | lcd.backlight() |  $lcd.setCursor(0, 0)$ | lcd.print("Force:") |  $lcd.setCursor(0, 1)$ | lcd.print("Distance:") |  $led.setCursor(0, 2)$ lcd.print("Sc Tare:")  $lcd.setCursor(0, 3)$ | lcd.print("Dis Tare:") | | | +-------------------------------------------------+  $|$ loop  $|$ +-------------------------------------------------+ | | potentiometer\_value = analogRead(POTENTIOMETER\_PIN) | stroke  $pos = map(potentiometer value, POTENTIOMETER MIN,$ POTENTIOMETER\_MAX, 0, STROKE\_LENGTH) | | stroke  $pos2 = map(potentiometer value, POTENTIOMETER MIN,$ POTENTIOMETER\_MAX, 0, STROKE\_LENGTH) - new\_pos |  $load = loadCell.get$  units()  $force = load * 10$  $tareforce = force - newforce$ 

```
if (pushButton1 is pressed)
 | then 
 |
   | ButtonPressed = 1 |
   MotorMode = 1 |
 else if (pushButton2 is pressed)
| then 
 |
   ButtonPressed = 2MotorMode = 1 |
 else if (pushButton3 is pressed)
 | then 
 |
   | ButtonPressed = 3 |
   MotorMode = 0 |
 else if (pushButton4 is pressed)
| then 
 |
   ButtonPressed = 4MotorMode = 2 |
 else if (pushButton5 is pressed)
 | then 
 |
   ButtonPressed = 5MotorMode = 2 |
 else if (pushButton6 is pressed)
| then 
 |
   newforce = loadCell.get units()
 |
 else if (pushButton7 is pressed)
| then 
 |
   x = analogRead(POTENTIOMETER PIN)new_pos = map(x, POTENTIOMETER_MIN, POTENTIOMETER_MAX, 0,
STROKE_LENGTH) |
| |
 if (MotorMode == 1)| then 
 |
   | digitalWrite(relay1, LOW) |
   | digitalWrite(relay2, HIGH) 
 |
 else if (MotorMode == 2)| then
```
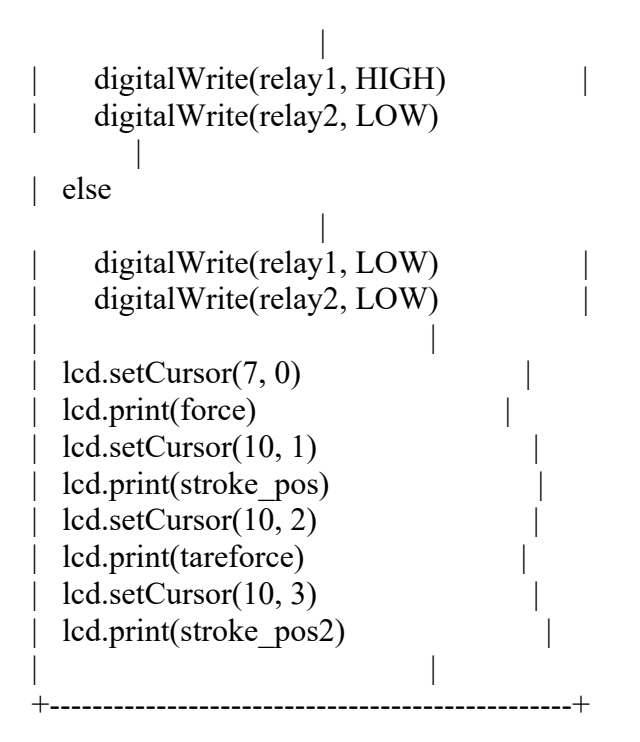

#### **3.3.4 Επεξήγηση κώδικα**

 Αυτός ο κώδικας Arduino σχεδιάστηκε για να ελέγχει διάφορα στοιχεία, όπως μια οθόνη LCD (Liquid Crystal Display), κουμπιά , ρελέ, δυναμοκυψέλη (load cell), αλλά και έναν γραμμικό ενεργοποιητή. Συμπεριλαμβάνει τις απαραίτητες βιβλιοθήκες όπως τη Wire.h για την επικοινωνία με το I2C, τη LiquidCrystal\_I2C.h για την οθόνη LCD και την HX711.h για τον ενισχυτή της δυναμοκυψέλης.

 Ο κώδικας ορίζει αριθμούς ακίδων για τα ρελέ, τα κουμπιά, τη δυναμοκυψέλη και τον ποτενσιόμετρο. Η συνάρτηση setup() καλείται μια φορά όταν ο Arduino ενεργοποιείται ή επαναφέρεται. Αρχικοποιεί τις ακίδες, αρχικοποιεί τον ενισχυτή της δυναμοκυψέλης, ρυθμίζει την οθόνη LCD και ορίζει αρχικές τιμές μεταβλητών.

 Η συνάρτηση loop() είναι το κύριος μέρος του κώδικα που εκτελείται επαναληπτικά και πραγματοποιεί τις ακόλουθες εργασίες:

- Διαβάζει την τιμή του ποτενσιόμετρου και τη μετατρέπει κατάλληλα για να καθορίσει τη θέση του εμβόλου του γραμμικού ενεργοποιητή.
- Διαβάζει τη δύναμη που ασκείται στη δυναμοκυψέλη και υπολογίζει την τιμή της δύναμης.
- Ελέγχει την κατάσταση των κουμπιών και ενημερώνει τις μεταβλητές MotorMode και ButtonPressed ανάλογα.
- Ελέγχει τα ρελέ με βάση την τιμή της μεταβλητής MotorMode, η οποία καθορίζει τη λειτουργία του κινητήρα.

• Ανανεώνει την οθόνη LCD με τις τιμές της δύναμης και της θέσης του εμβόλου

του γραμμικού ενεργοποιητή.

 Ο κώδικας επιτρέπει να ελέγχουμε τον κινητήρα χρησιμοποιώντας τα κουμπιά, να διαβάζουμε τη δύναμη που ασκείται στη δυναμοκυψέλη και να εμφανίζει τη δύναμη και τη θέση του εμβόλου του ενεργοποιητή στην οθόνη LCD. Τέλος μας δίνει τη δυνατότητα να μηδενίσουμε την τιμή της δύναμης αλλά και της απόστασης του εμβόλου του ενεργοποιητή τη στιγμή που θέλουμε.

#### **3.3.5 Κατασκευή κυκλώματος και συσκευής**

Παρακάτω παρουσιάζονται κάποιες εικόνες από το κύκλωμα που κατασκευάστηκε αλλά και από ολόκληρη τη διάταξη.

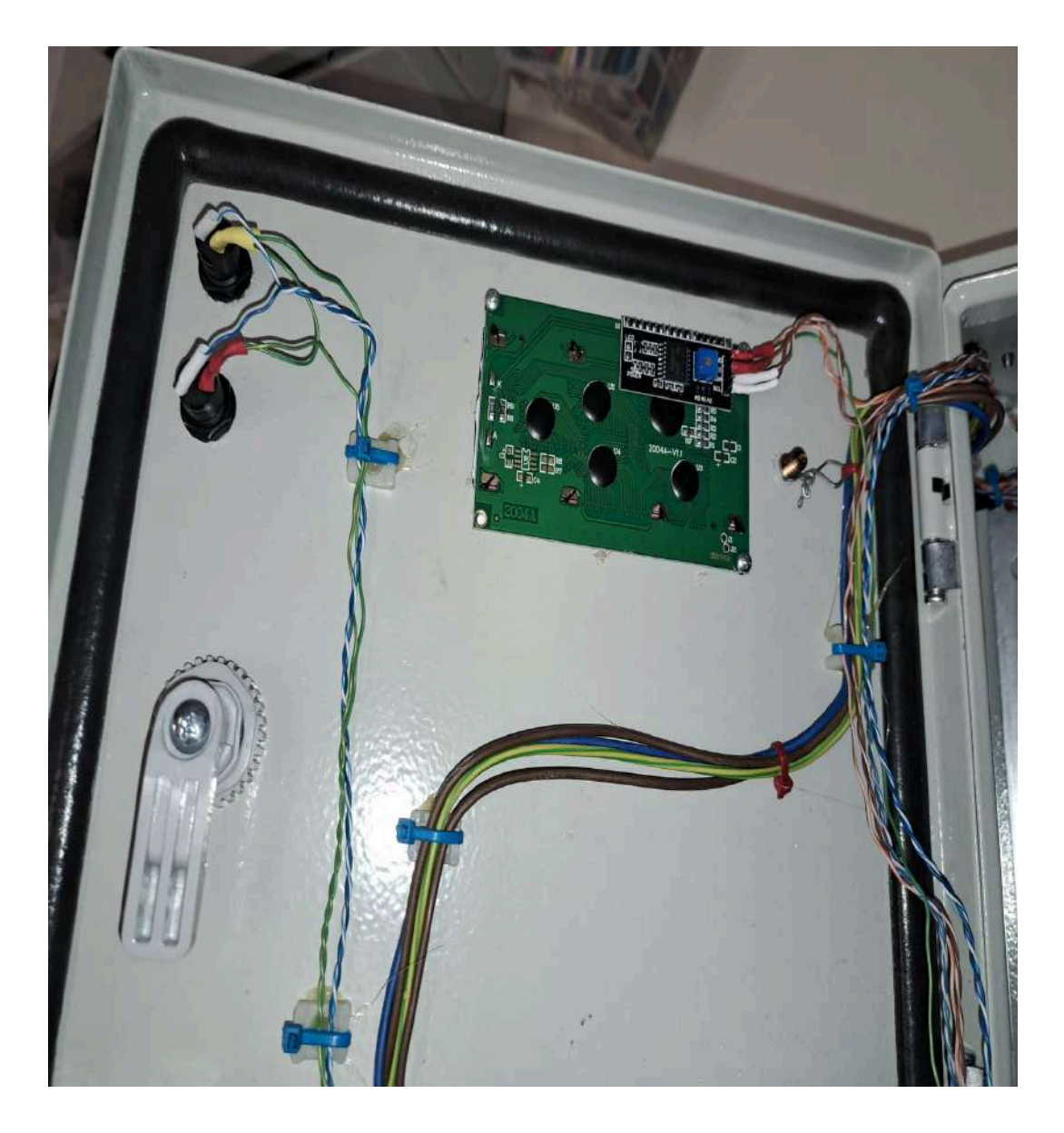

Εικόνα 3.31

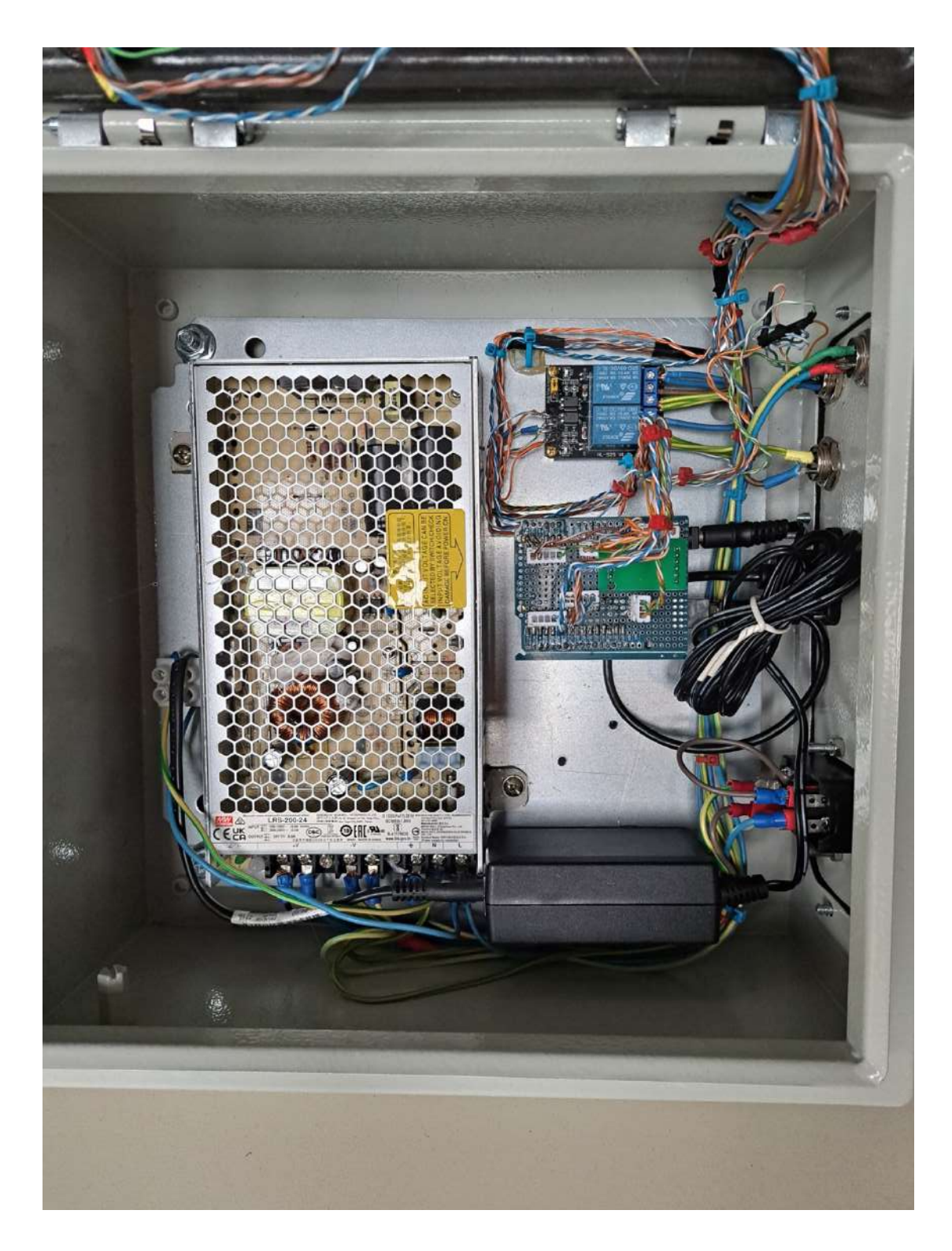

Εικόνα 3.32

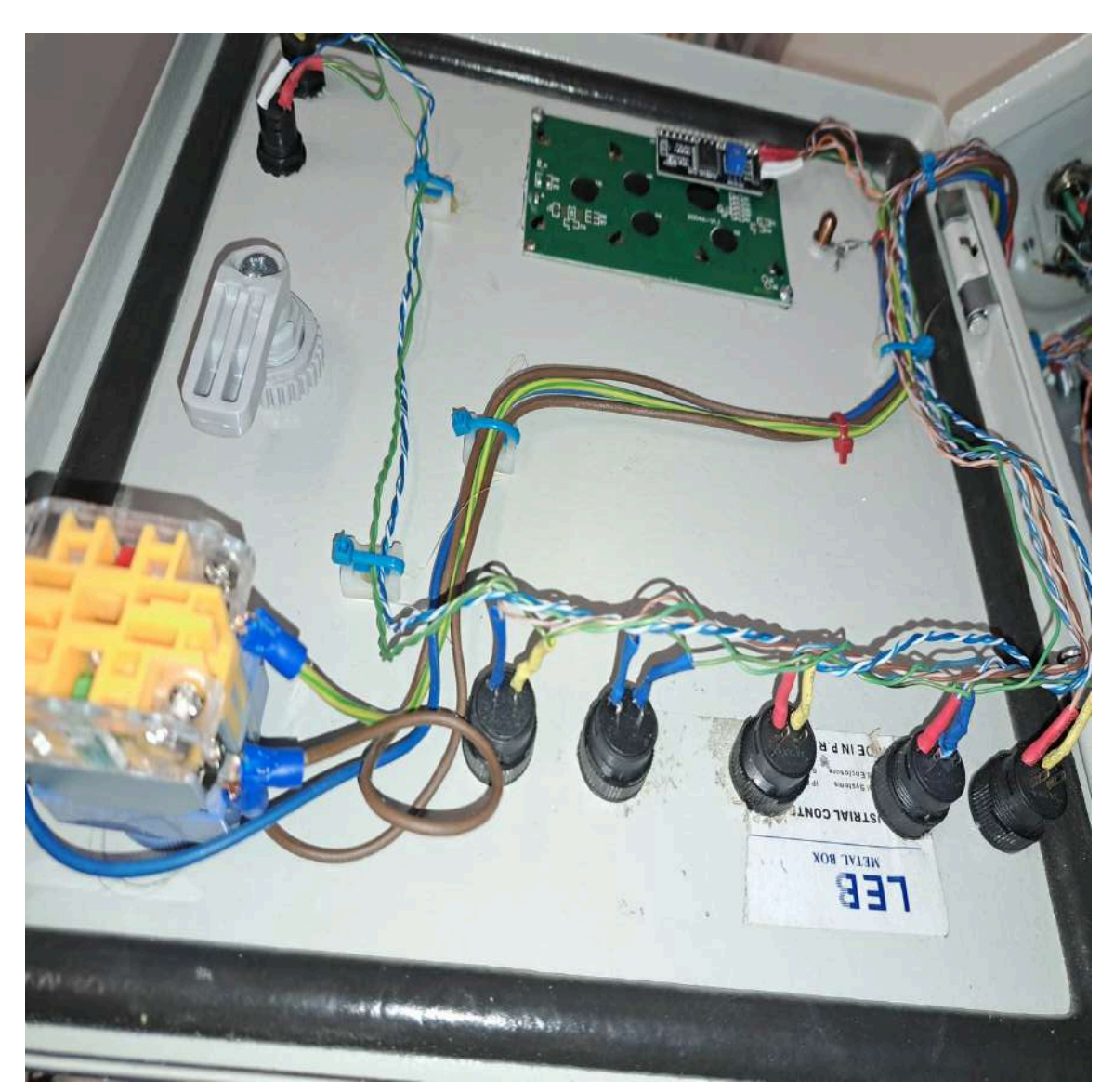

Εικόνα 3.33

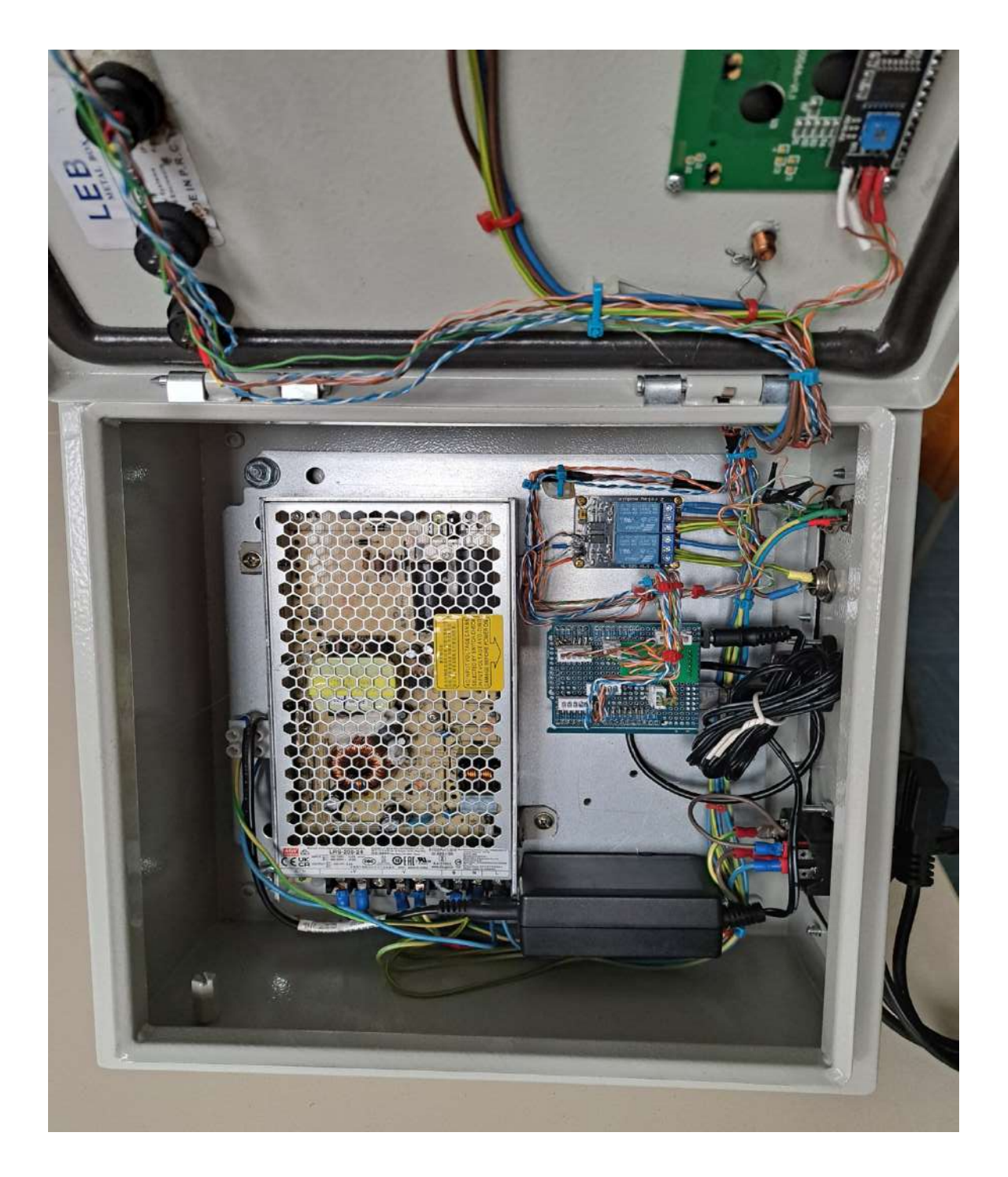

Εικόνα 3.34

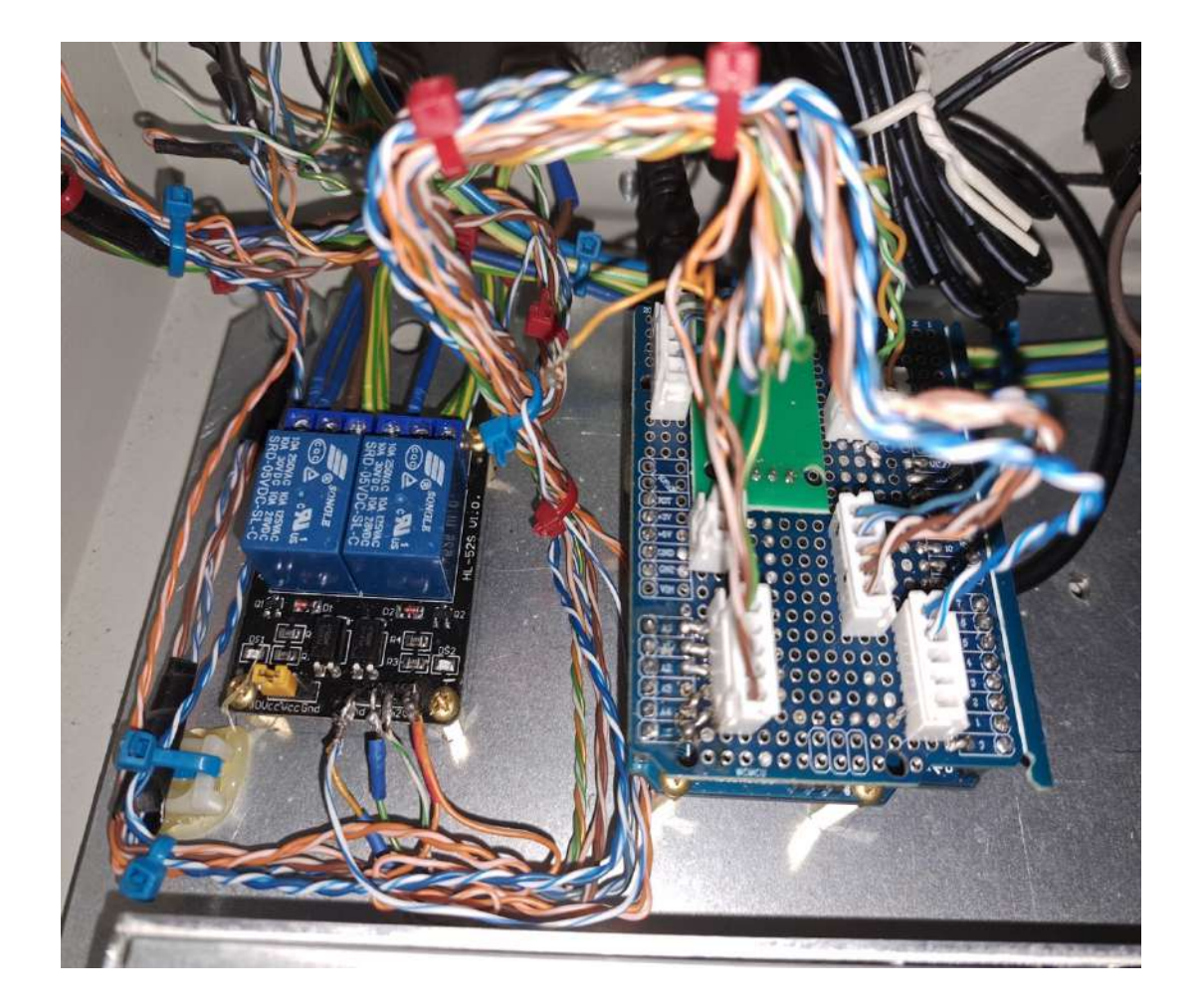

Εικόνα 3.35

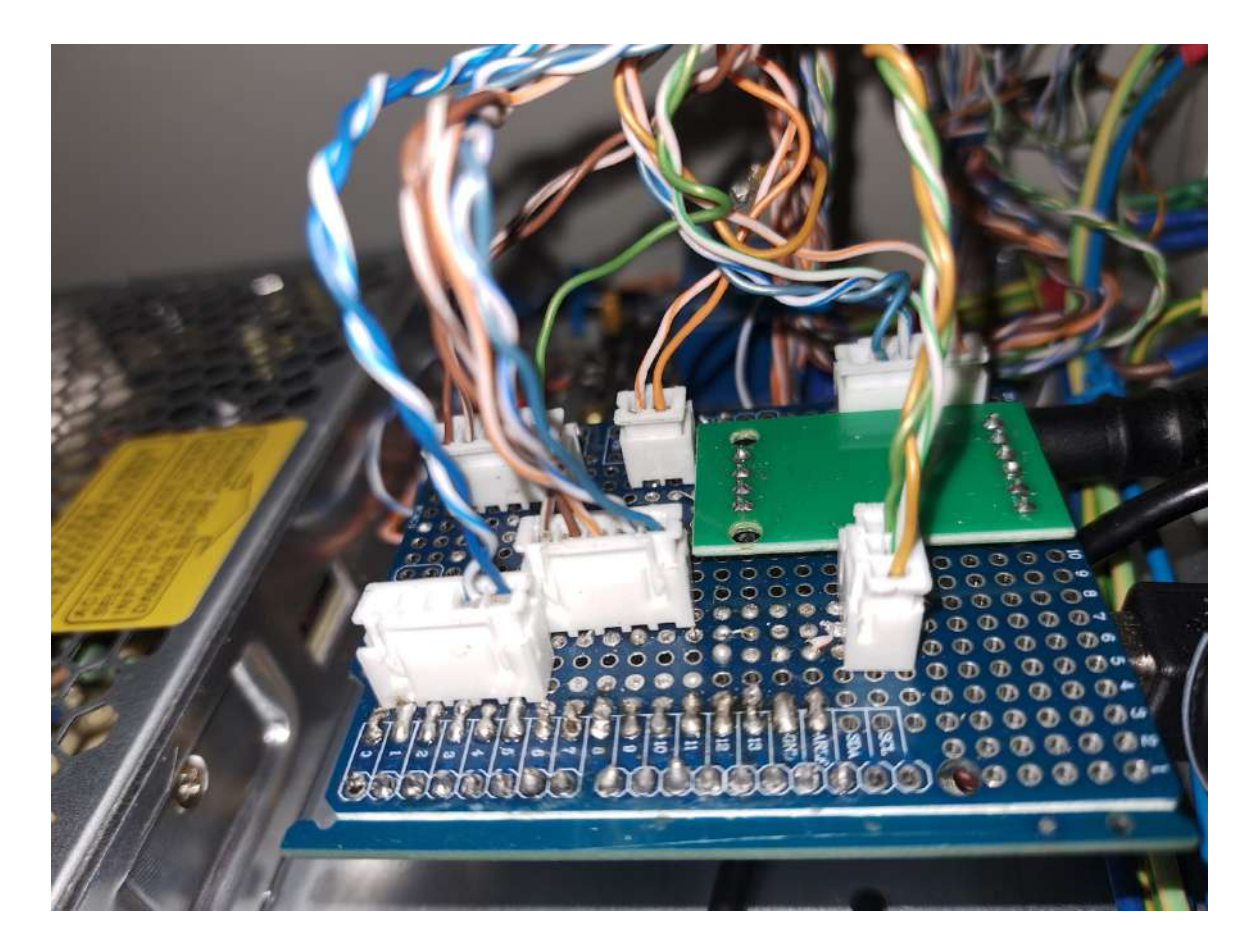

Εικόνα 3.36

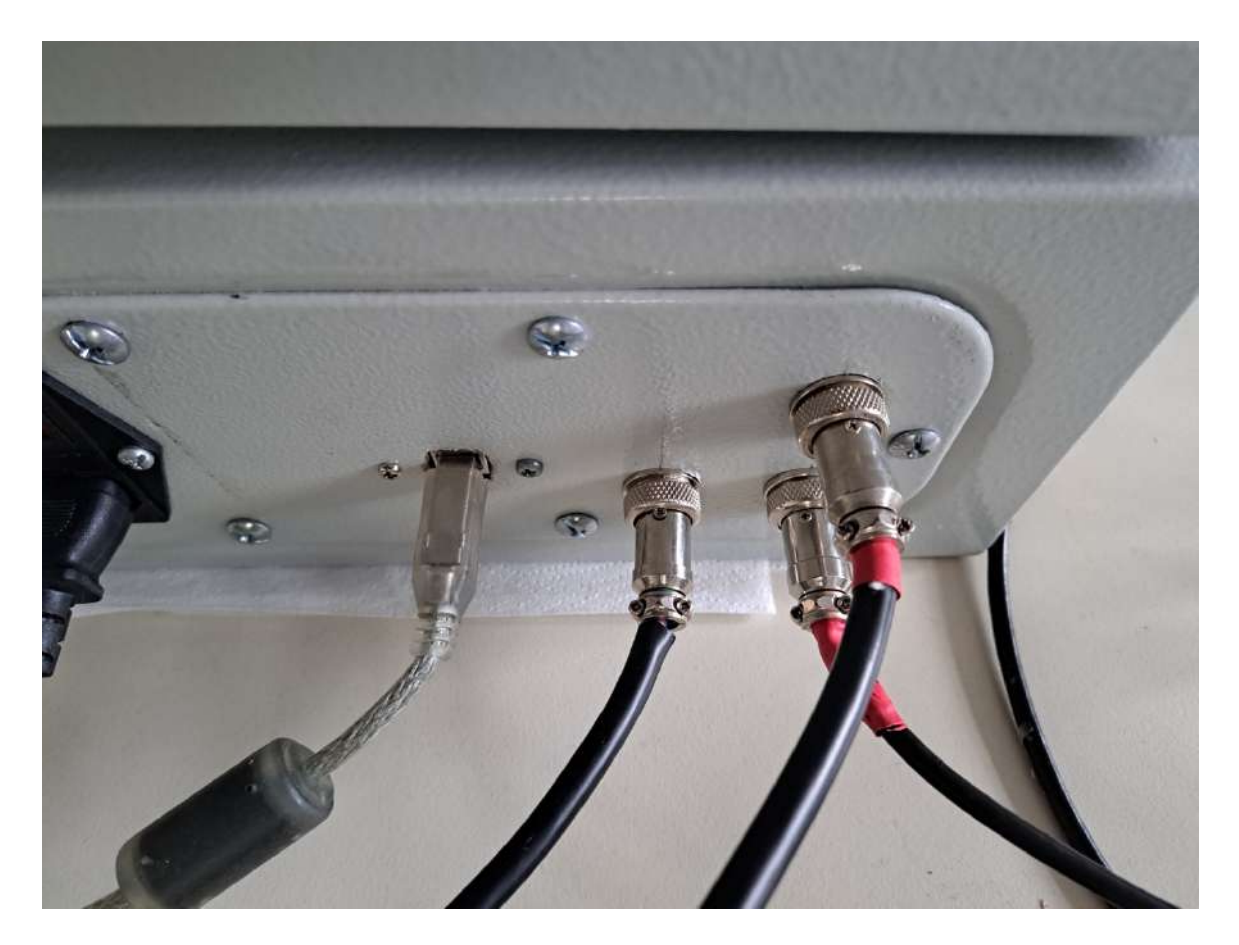

Εικόνα 3.37

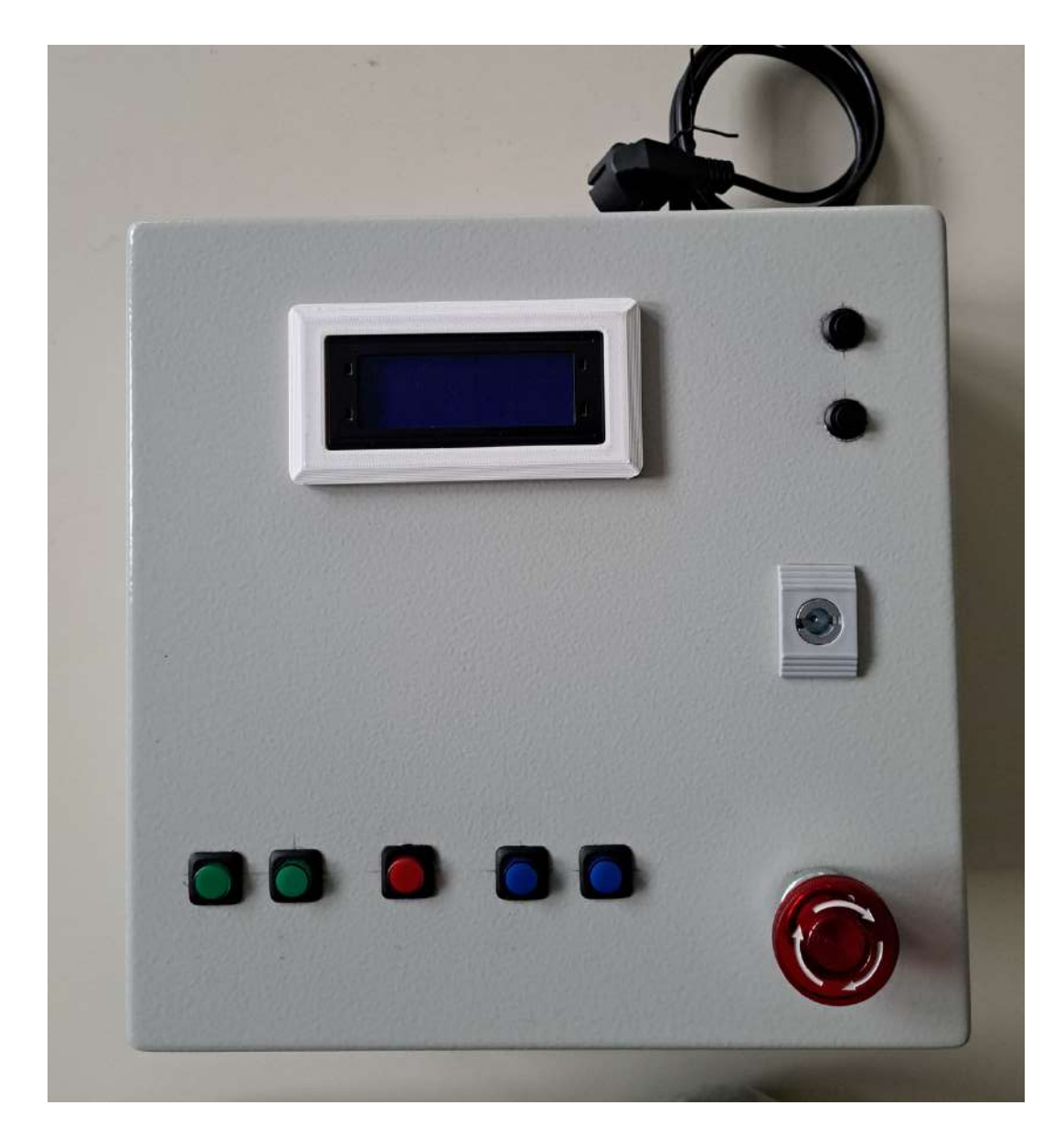

Εικόνα 3.3

### **Κεφάλαιο 4 Συμπεράσματα**

Η διαταξή η οποία κατασκευάστηκε έχει τη δυνατότητα να ασκεί μέσω του γραμμικού εμβόλου θλιπτική και εφελκυστική δύναμη πάνω σε μια διάταξη , υπολογίζοντας παράλληλα το πόσο αυτό της δύναμης που ασκείται πάνω της, μέσω της δυναμοκυψέλης. Ακόμα είναι εφικτό να υπολογίζουμε τη διαδρομή που διανύει το έμβολο του γραμμικού ενεργοποιητή καθώς ασκεί δύναμη πάνω σε μια διάταξη.

 Τέλος μας παρέχει τη δυνατότητα να μηδενίσουμε το ποσό της δύναμης που ασκείται πάνω στην δυναμοκυψέλη αλλά και της απόστασης που έχει διανύσει το έμβολο από τη χρονική στιγμή που θα ορίσουμε.

### **ΠΑΡΑΡΤΗΜΑ**

#### Ο ΚΩΔΙΚΑΣ ΠΟΥ ΑΝΑΠΤΥΧΘΗΚΕ ΚΑΙ ΦΟΡΤΩΘΗΚΕ ΣΤΟΝ ΜΙΚΡΟΕΛΕΚΤΗ(ARDUINO)

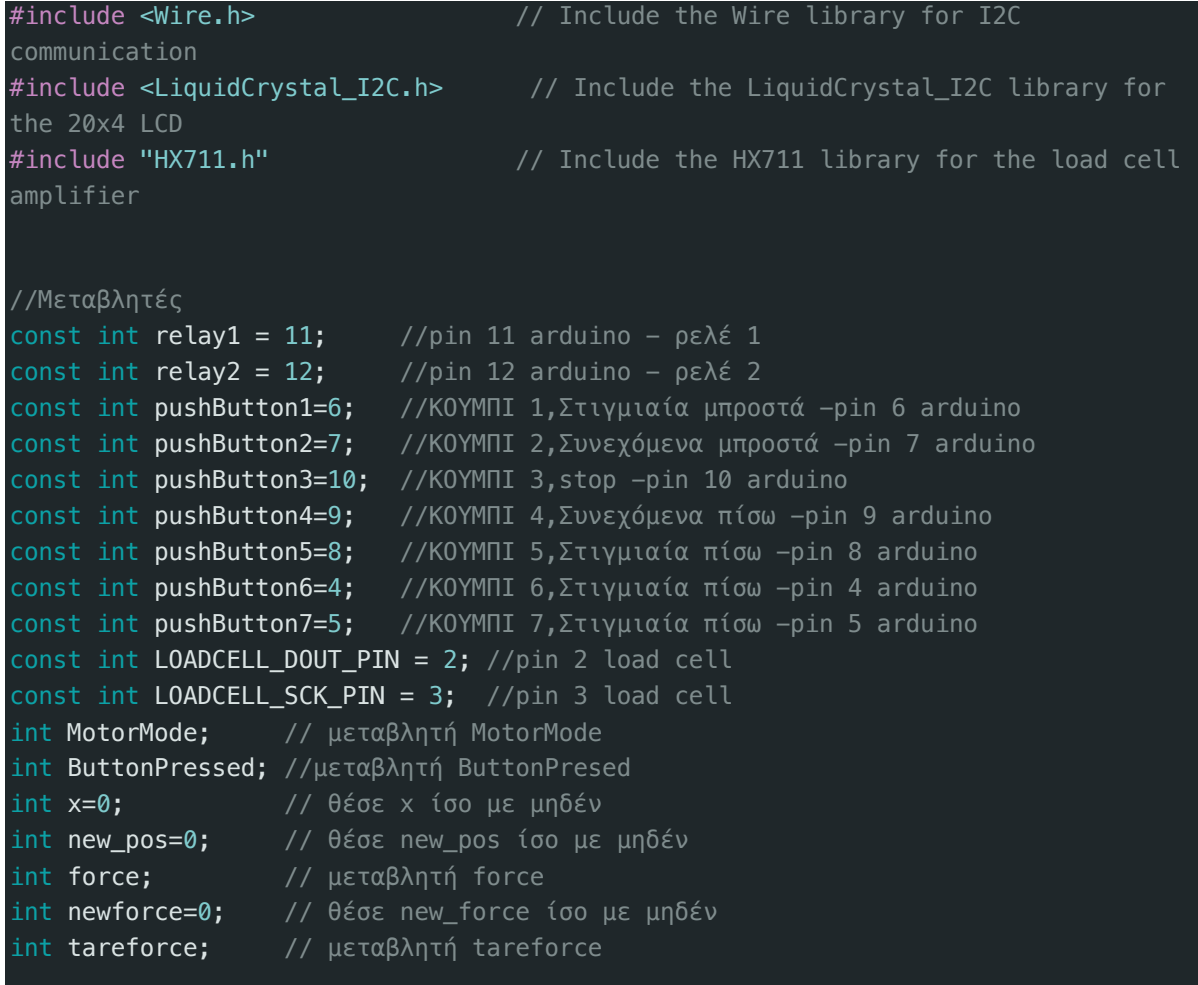

```
// Define the calibration factor for the load cell
const float CALIBRATION FACTOR =2160;// calibration factor - αλλάζει με βάση τη
δυναμοκυψέλη
#define POTENTIOMETER PIN A0 // pin A0 arduino - ποτενσιόμετρο
#define STROKE_LENGTH 350 // Μήκος εμβόλου ενεργοποιητή σε χιλιοστά
#define POTENTIOMETER_MAX 1002 // Μέγιστη τιμή ποτενσιόμετρου
#define POTENTIOMETER_MIN 6 // Ελάχιστη τιμή ποτενσιόμετρου
HX711 loadCell;
LiquidCrystal_I2C lcd(0x27, 20, 4); //οθόνη LCD
void setup(){
     pinMode(relay1, OUTPUT);// θέσε το pin του ρελέ 1 ως έξοδο
     pinMode(relay2, OUTPUT);// θέσε το pin του ρελέ 2 ως έξοδο
     pinMode(pushButton1, INPUT_PULLUP); // θέσε το pin του κουμπιού 1 ως είσοδο
     pinMode(pushButton2, INPUT_PULLUP); // θέσε το pin του κουμπιού 2 ως είσοδο
     pinMode(pushButton3, INPUT_PULLUP); // θέσε το pin του κουμπιού 3 ως είσοδο
     pinMode(pushButton4, INPUT_PULLUP); // θέσε το pin του κουμπιού 4 ως είσοδο
     pinMode(pushButton5, INPUT_PULLUP); // θέσε το pin του κουμπιού 5 ως είσοδο
     pinMode(pushButton6, INPUT_PULLUP); // θέσε το pin του κουμπιού 6 ως είσοδο
     pinMode(pushButton7, INPUT_PULLUP); // θέσε το pin του κουμπιού 7 ως είσοδο
      // Initialize the load cell amplifier
    loadCell.begin(LOADCELL_DOUT_PIN, LOADCELL_SCK_PIN);
   // Set the calibration factor for the load cell
    loadCell.set_scale(CALIBRATION_FACTOR);
    loadCell.tare();
     loadCell.set_gain(128);
    Serial.begin(9600);
     delay(1000); 
      // Κρατάμε τον ενεργοποιητή ακίνητο βάζοντας και τους δύο ρελέδες σε LOW
      digitalWrite(relay1, LOW);
      digitalWrite(relay2, LOW);
     MotorMode=0; // θέσε MotorMode ίσο με μηδέν
     ButtonPressed=0; // θέσε ButtonPressed ίσο με μηδέν
//lcd screen
   lcd.init();
   lcd.backlight();
   lcd.setCursor(0,0);//θέσε τον κέρσορα στην θέση 0,0
   lcd.print("Force:");//εκτύπωσε τη λέξη "Force:" στη θέση 0,0
   lcd.setCursor(0,1);//θέσε τον κέρσορα στην θέση 0,1
```

```
 lcd.print("Distance:");//εκτύπωσε τη λέξη "distance:" στη θέση 0,1
   lcd.setCursor(0,2);//θέσε τον κέρσορα στην θέση 0,2
   lcd.print("Sc Tare:");//εκτύπωσε τη λέξη "Scale Tare:" στη θέση 0,2
   lcd.setCursor(0,3);//θέσε τον κέρσορα στην θέση 0,3
   lcd.print("Dis Tare:");//εκτύπωσε τη λέξη "Distance Tare:" στη θέση 0,3
}
void loop() {
  // θέση εμβόλου ενεργοποιητή με βάση το ποτενσιόμετρο
   int potentiometer_value = analogRead(POTENTIOMETER_PIN);
 int stroke_pos = map(potentiometer_value, POTENTIOMETER_MIN, POTENTIOMETER_MAX,
0, STROKE_LENGTH); //θέση εμβόλου
  int stroke_pos2 = map(potentiometer_value, POTENTIOMETER_MIN, POTENTIOMETER_MAX, 
0, STROKE_LENGTH)- new_pos; //θέση εμβόλου-new_pos
   // Δύναμη που ασκείται στην δυναμοκυψέλη
   float load = loadCell.get_units();
   force = load*9.81:
    tareforce=force-newforce; // tareforce ίσο με newforce
   if(digitalRead(pushButton1) ==LOW){ // Αν πατηθεί το κουμπί ένα
    ButtonPressed=1; // Πατημένο κουμπι ένα
    MotorMode=1; // Λειτουργία ένα
        }
   else if(digitalRead(pushButton2) ==LOW){ // Αν πατηθεί το κουμπί δύο
     ButtonPressed=2; // Πατημένο κουμπι δύο
     MotorMode=1; // Λειτουργία ένα
         }
   else if (digitalRead(pushButton3)==LOW){ // Αν πατηθεί το κουμπί τρία
     ButtonPressed=3; // Πατημένο κουμπι τρία
     MotorMode=0; // Λειτουργία μηδέν
         }
  else if(digitalRead(pushButton4)==LOW){ // Αν πατηθεί το κουμπί τέσσερα
     ButtonPressed=4; // Πατημένο κουμπι τέσσερα
     MotorMode=2; // Λειτουργία δύο
         }
```

```
 else if(digitalRead(pushButton5)==LOW){ // Αν πατηθεί το κουμπί πέντε
  ButtonPressed=5; // Πατημένο κουμπι πέντε
  MotorMode=2; // Λειτουργία δύο
    }
 else if(digitalRead(pushButton6)==LOW){ // Αν πατηθεί το κουμπί έξι
  newforce=loadCell.get_units(),6; // θέσε newforce ίσο με scale.get_units()
 }
else if(digitalRead(pushButton7)==LOW){ // Αν πατηθεί το κουμπί επτά
  x=analogRead(POTENTIOMETER_PIN);
 new_pos=map(x, POTENTIOMETER_MIN, POTENTIOMETER_MAX, 0, STROKE_LENGTH);
    }
if (MotorMode == 1){ //Αν η λειτουργία είναι ένα
  digitalWrite(relay1, LOW);// ρελέ 1 LOW 
  digitalWrite(relay2, HIGH);// ρελέ 2 HIGH
  }
else if(MotorMode == 2){ //Αν η λειτουργία είναι δύο
  digitalWrite(relay1, HIGH);// ρελέ 1 HIGH 
   digitalWrite(relay2, LOW);// ρελέ 2 LOW
   }
else if(MotorMode == 0){ //Αν η λειτουργία είναι μηδέν
  digitalWrite(relay1, LOW);// ρελέ 1 LOW 
  digitalWrite(relay2, LOW);// ρελέ 2 LOW
   }
if (ButtonPressed == 1){ //Αν το πατημένο κουμπί είναι το ένα
 MotorMode = 0; //λειτουργία μηδέν
      }
if (ButtonPressed == 5){ //Αν το πατημένο κουμπί είναι το πέντε
MotorMode = 0; //λειτουργία μηδέν
```

```
 } 
 // ΕΜΦΑΝΙΣΗ ΑΠΟΤΕΛΕΣΜΑΤΩΝ ΣΤΗΝ LCD
   lcd.setCursor(6,0);//θέσε τον κέρσορα στην θέση 6,0
   lcd.print(force);//Εκτύπωσε το ποσό της δύναμης στη θέση 6,0
  lcd.print(" N ");
   delay(100);
   lcd.setCursor(9,1);//θέσε τον κέρσορα στην θέση 9,1
   lcd.print(stroke_pos);//Εκτύπωσε το ποσό της απόστασης στη θέση 9,1
   lcd.print(" mm ");
   delay(100);
   lcd.setCursor(9,2);//θέσε τον κέρσορα στην θέση 9,2
   lcd.print(tareforce);//Εκτύπωσε το ποσό της δύνμαης μετά το μηδενισμό της στη
θέση 9,2
  lcd.print(" N ");
   delay(100);
   lcd.setCursor(9,3);//θέσε τον κέρσορα στην θέση 9,3
  lcd.print(stroke pos2);//Εκτύπωσε το ποσό της απόστασης μετά το μηδενισμό στη
θέση 9,3
   lcd.print(" mm ");
   delay(100);
}// loop end
```
### **Βιβλιογραφία/Βιβλιογραφικές Παραπομπές**

- 1. FIRGELLI Automations. (2002). Retrieved from https://www.firgelliauto.com/collections/feedback-actuators
- 2. IQS Directory. (2000). Industrial Quick Search (IQS®). United States and Canada. Types of Linear actuators. Retrieved from https://www.iqsdirectory.com/articles/linear-actuator/types-of-linearactuators.html
- 3. IQS Directory. (2000). Industrial Quick Search (IQS®). United States and Canada. Types of Load cells. Retrieved from

https://www.iqsdirectory.com/articles/load-cell/types-of-loadcells.html

- 4. Omega Engineering, Inc. (1962). Retrieved from https://www.omega.com/en-us/resources/load-cells
- 5. Zemic Europe. (1965). Netherlands Retrieved from https://www.zemiceurope.com/en/loadcell?gclid=CjwKCAiAzp6eBh ByEiwA\_gGq5PE5VPEg2feaTbanqcUZBJV7GrfaD4q2tfhr0Pa8Qsi EH84jcxyHxhoCcTYQAvD\_BwE
- 6. Del-Tron Precision, Inc. (1974). Retrieved from https://deltron.com/Linear-Actuators.html
- 7. Γιάννης Πλευριτάκης. Learnelectronics. (2021). Διασύνδεση του I2C LCD με το Arduino. Retrieved from https://learnelectronics.gr/%CE%B4%CE%B9%CE%B1%CF%83% CF%8D%CE%BD%CE%B4%CE%B5%CF%83%CE%B7- %CF%84%CE%BF%CF%85-i2c-lcd-%CE%BC%CE%B5- %CF%84%CE%BF-arduino/
- 8. ΜΠΟΥΤΙΚΟΣ Χ. (2020). Ανάπτυξη και κατασκευή συστήματος μετρήσεων παραμορφώσεων με χρήση ηλεκτροεπιμηκυνσιομέτρων (strain gages) και Arduino. Πάτρα. Πανεπιστήμιο Πελοποννήσου.
- 9. ΜΠΟΥΖΟΥΛΑΣ ΔΗΜΗΤΡΙΟΣ. (2022). ΕΞΕΛΙΞΗ ΣΥΣΤΗΜΑΤΟΣ ΜΕΤΡΗΣΗ ΠΑΡΑΜΟΡΦΩΣΕΩΝ ΜΕ ΧΡΗΣΗ ΗΛΕΚΤΡΟΕΠΙΜΗΚΥΝΣΙΟΜΕΤΡΩΝ (STRAIN GAGES) ΚΑΙ ARDUINO .
- 10.Javatpoint Retrieved from https://www.javatpoint.com/arduino-ide